# osCommerce Online Merchant v2.3.4

osCommerce Online Merchant v2.3.4 is a general maintenance release focusing on improving core features and introduces a new Content Modules feature.

This release is based on v2.3.3.4, not on v2.3.3. It is therefore important to review the v2.3.3.1 to v2.3.3.4 release notes when upgrading from v2.3.3.

This document can be found online at:

http://library.oscommerce.com/Online&en&oscom\_2\_3&release\_notes&v2\_3\_4

# Changelog Changes from v2.3.3.4

The following changes have been applied:

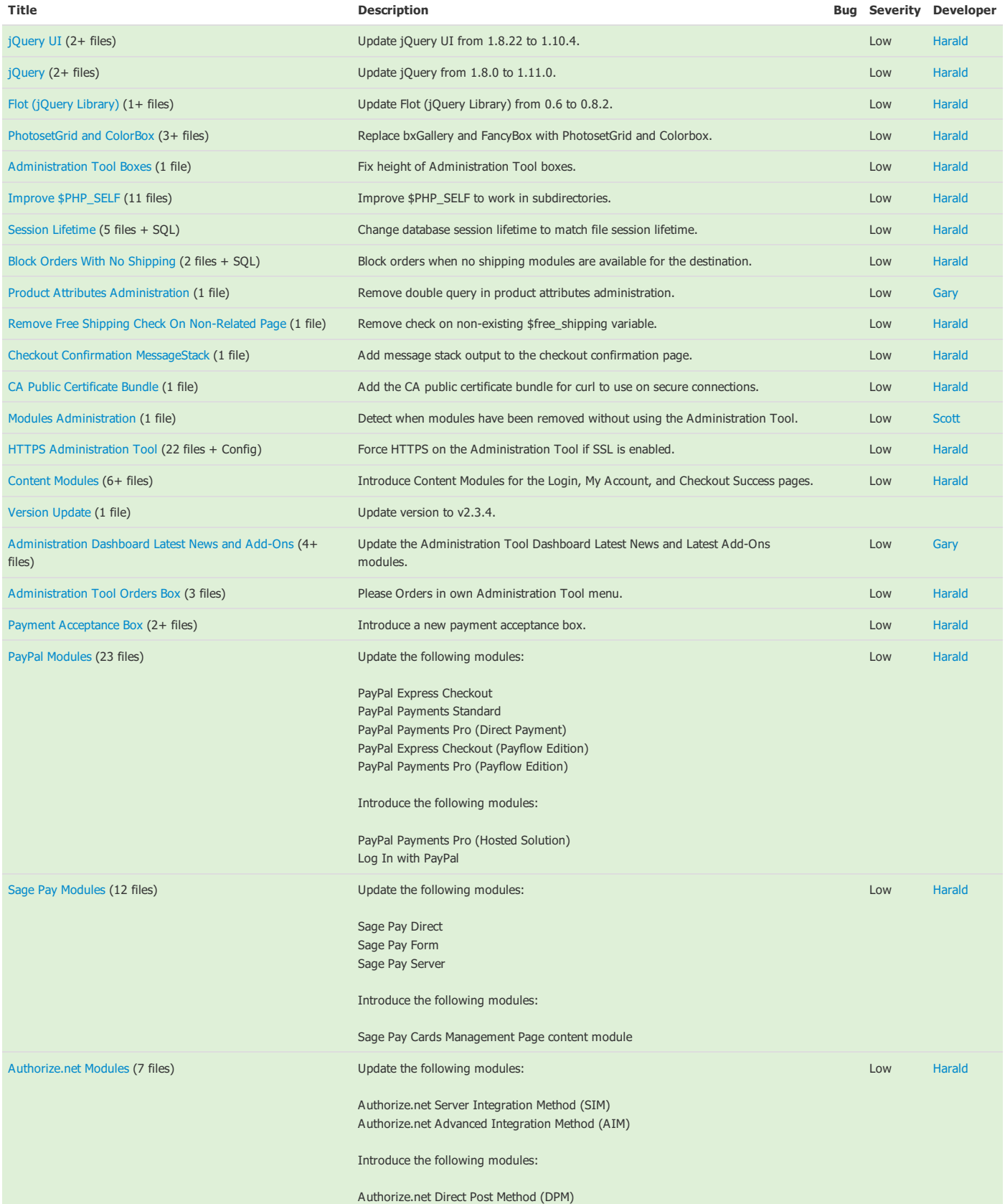

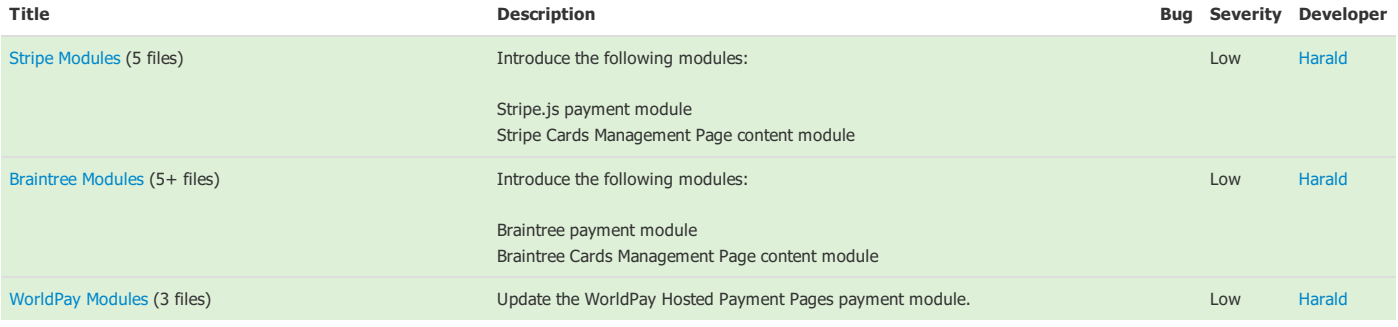

# New Modules

The following modules have been added:

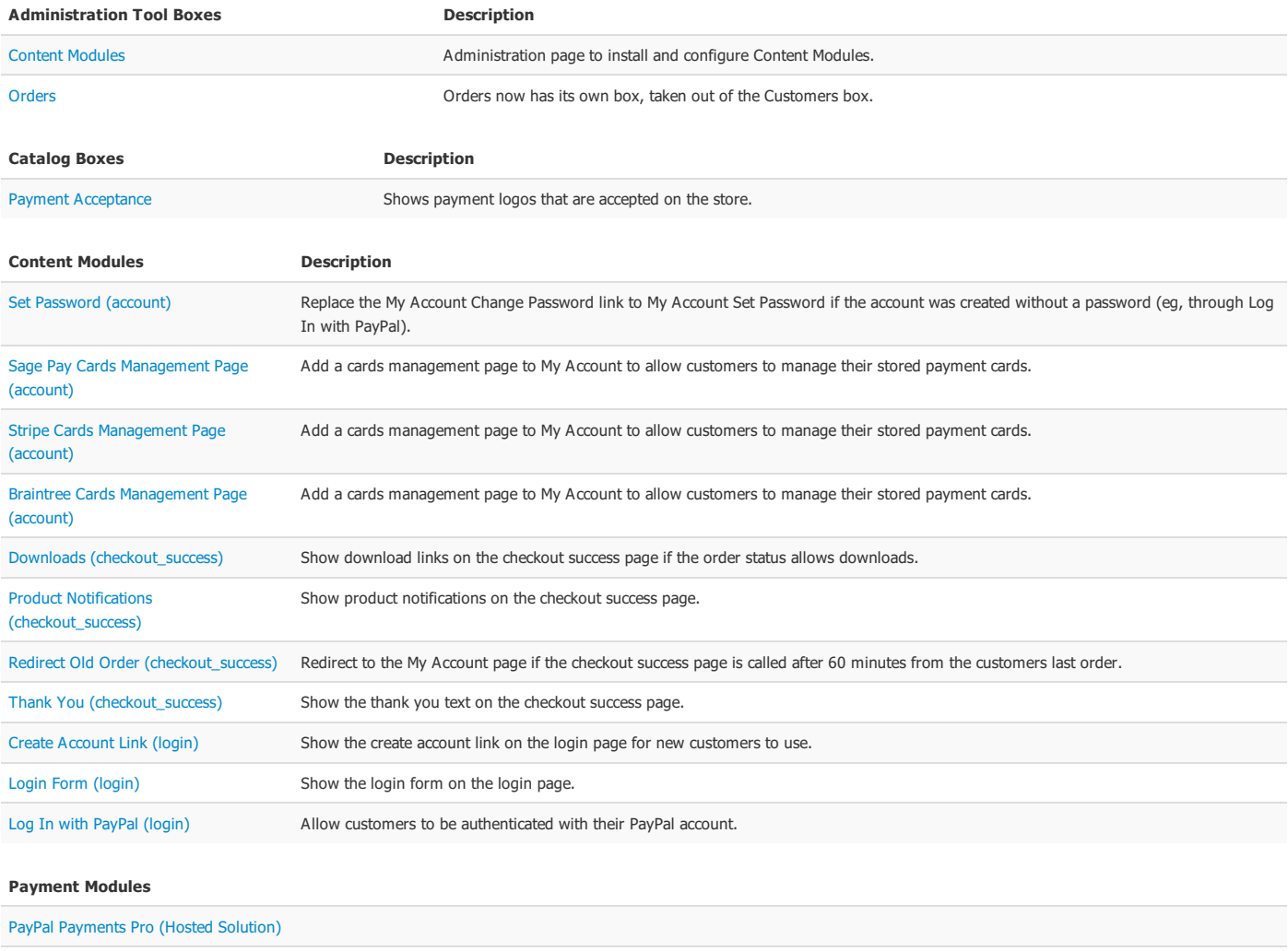

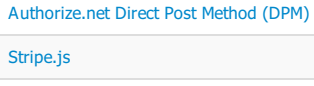

Braintree

# Updated Modules

The following modules have been updated:

# Administration Tool Dashboard Modules

Latest News Latest Add-Ons Payment Modules PayPal Express Checkout

PayPal Payments Standard

PayPal Payments Pro (Direct Payment)

# Payment Modules

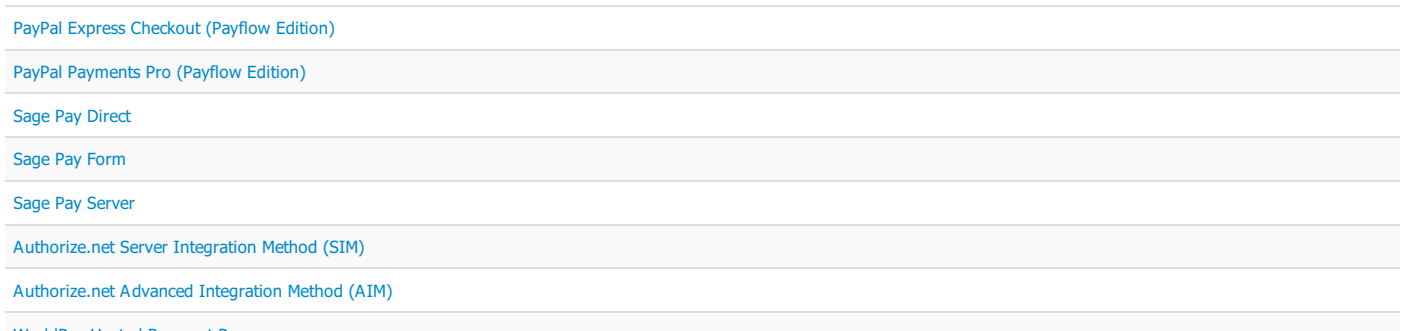

WorldPay Hosted Payment Pages

# External Library Updates

The following external libraries have been updated:

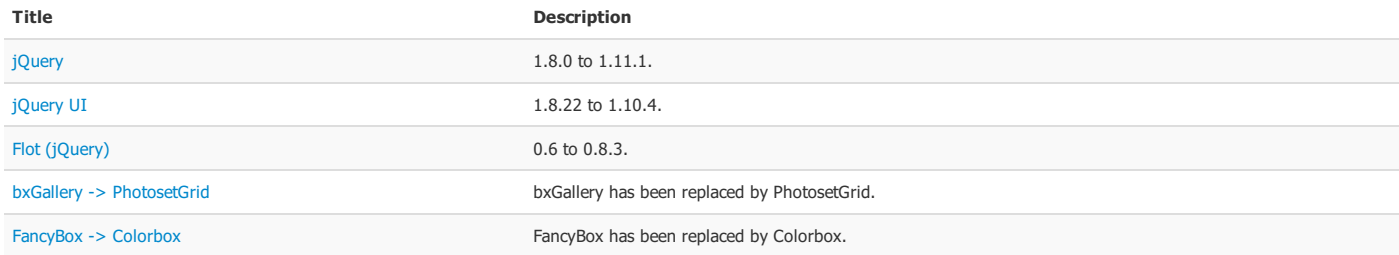

# API Changes

The following API changes have been applied:

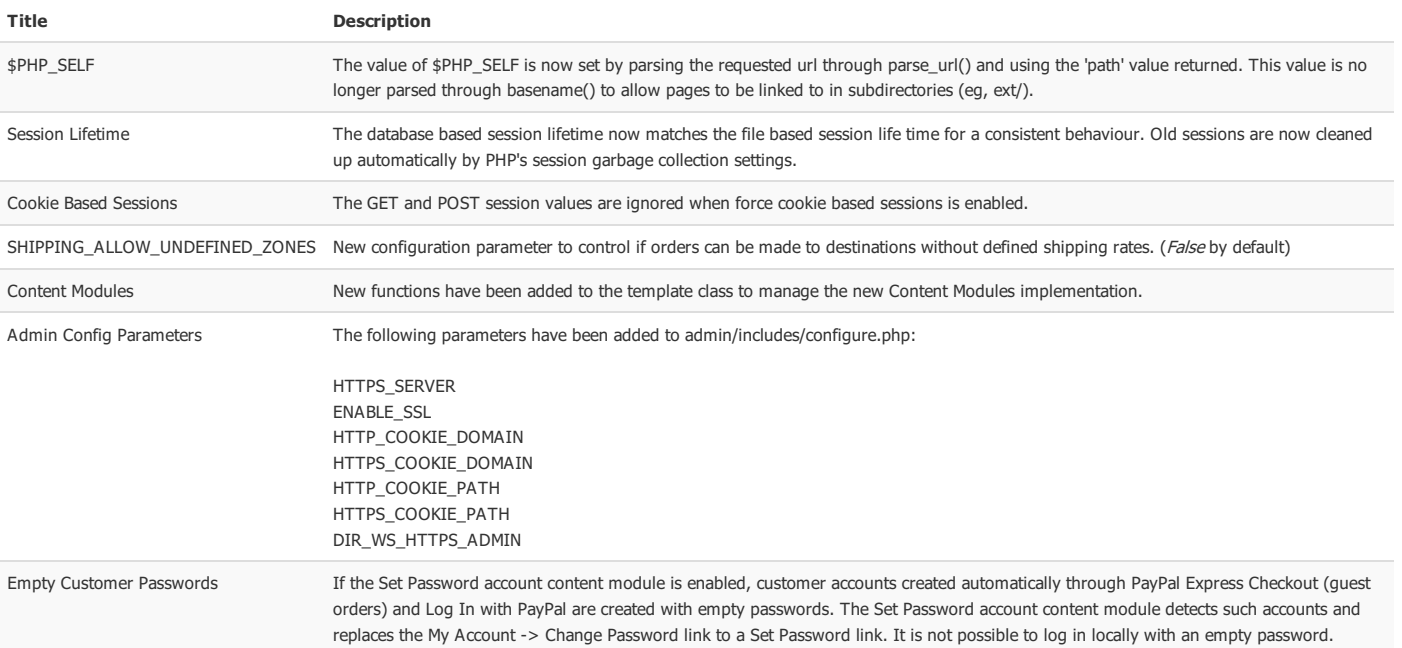

# Language Definitions

The following language definitions have been modified:

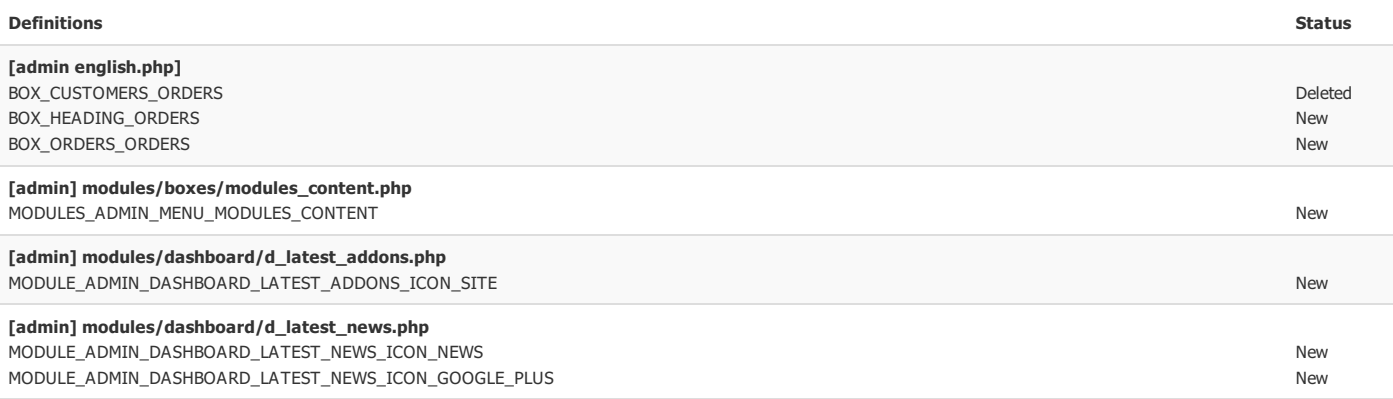

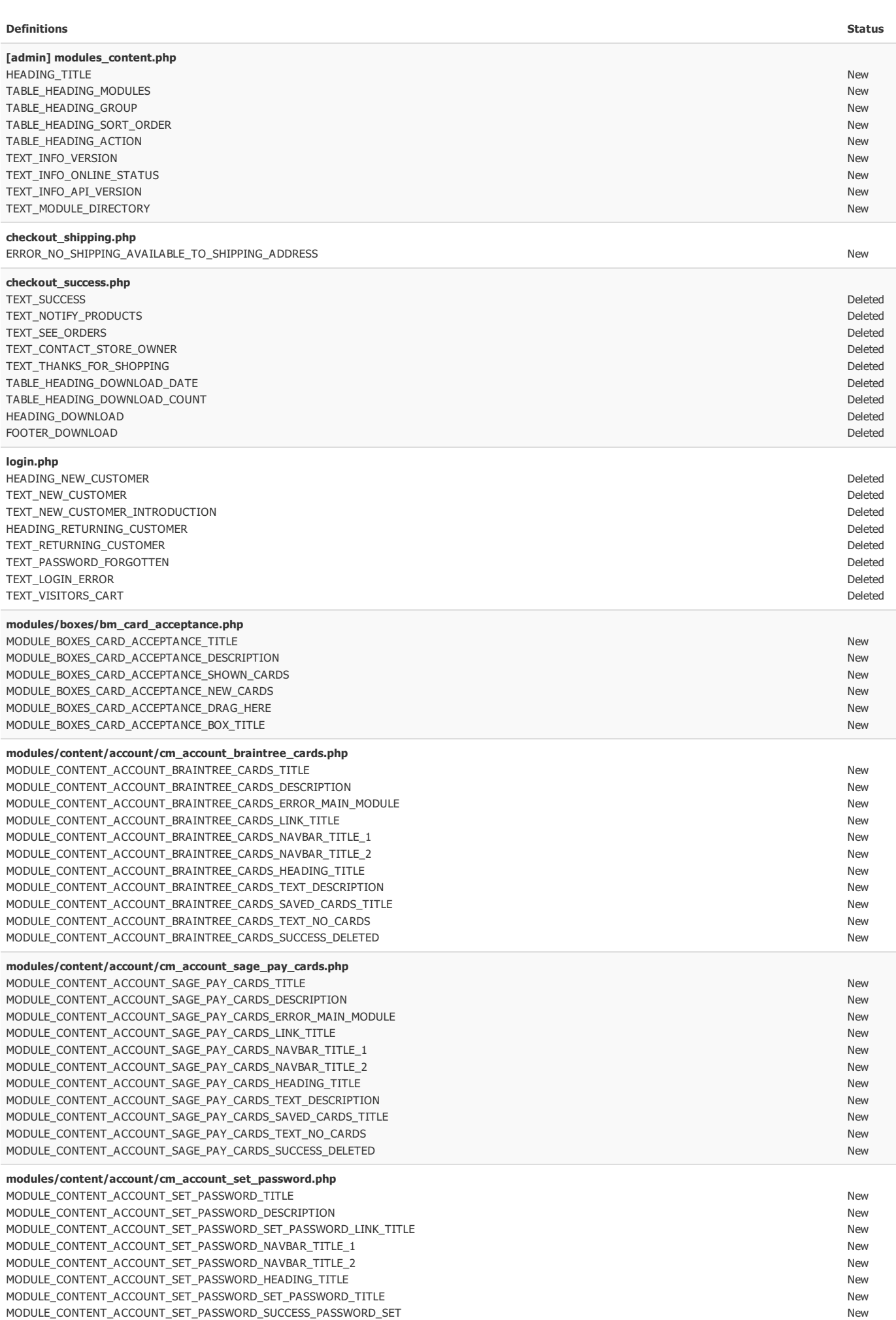

# modules/boxes/bm\_card\_acceptance.php

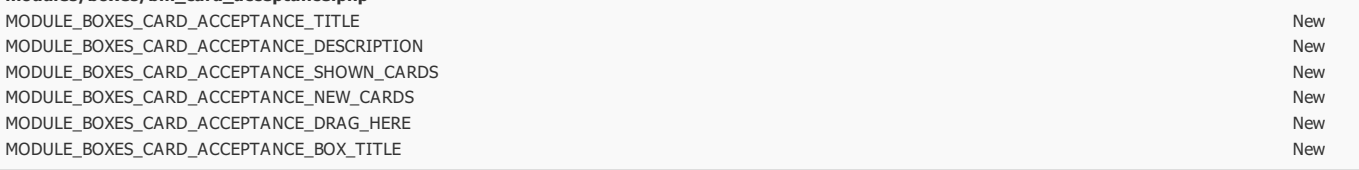

# modules/content/account/cm\_account\_braintree\_cards.php

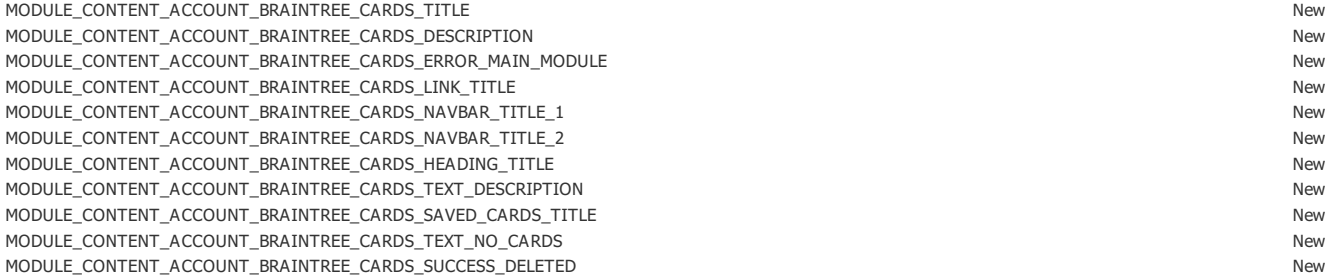

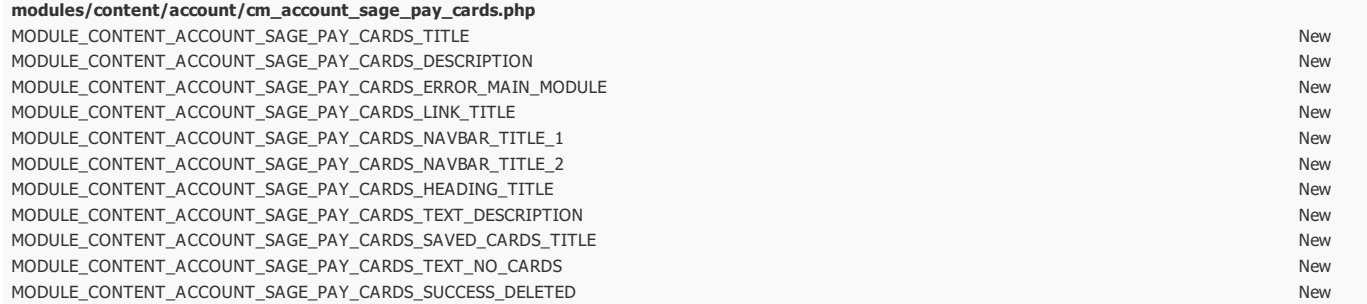

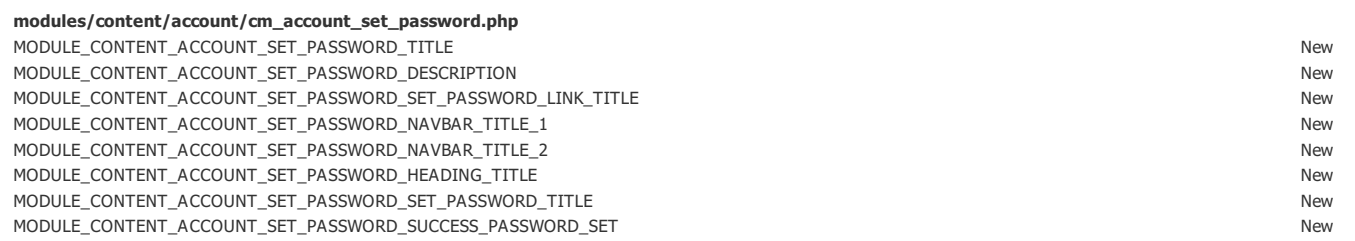

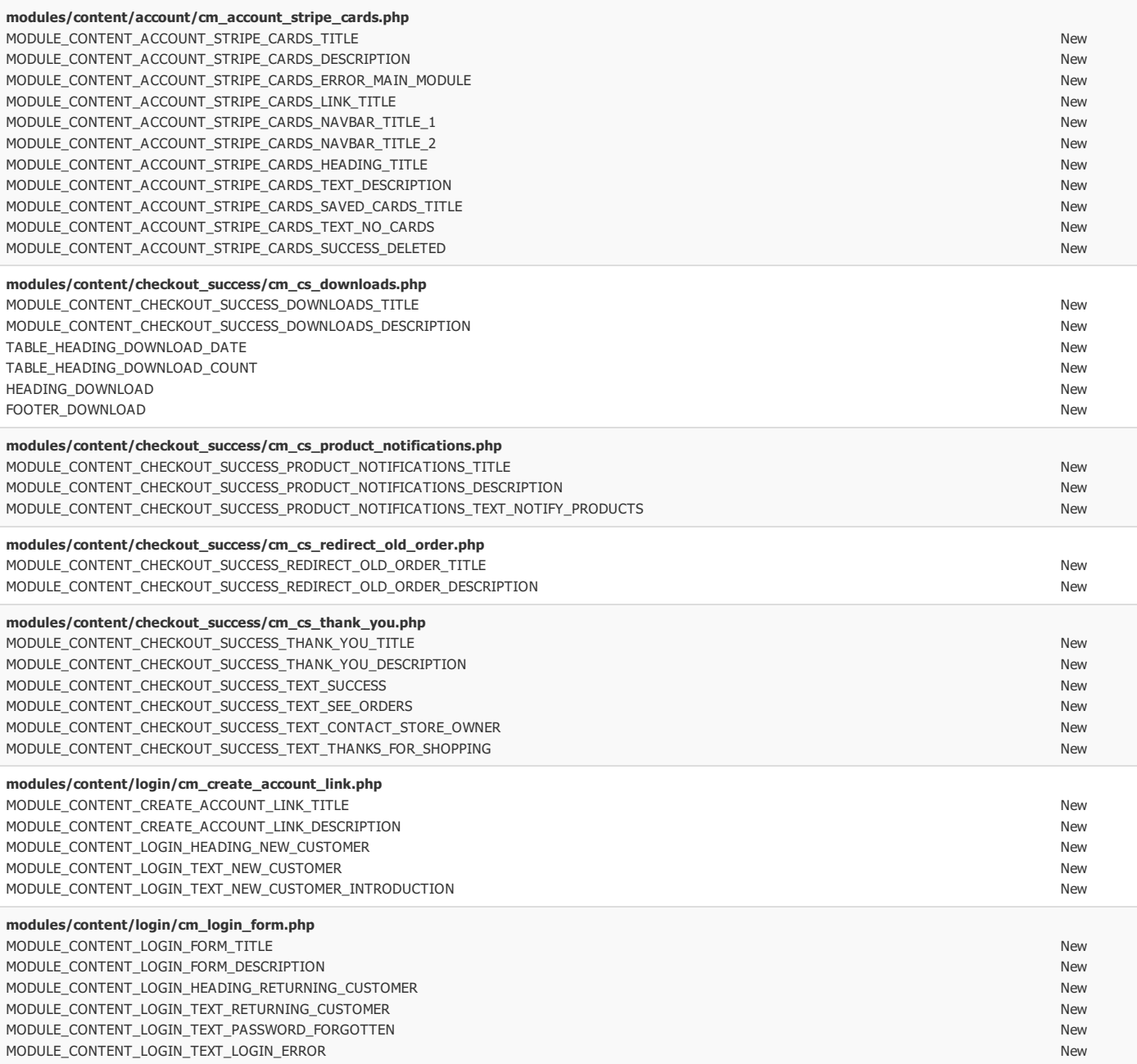

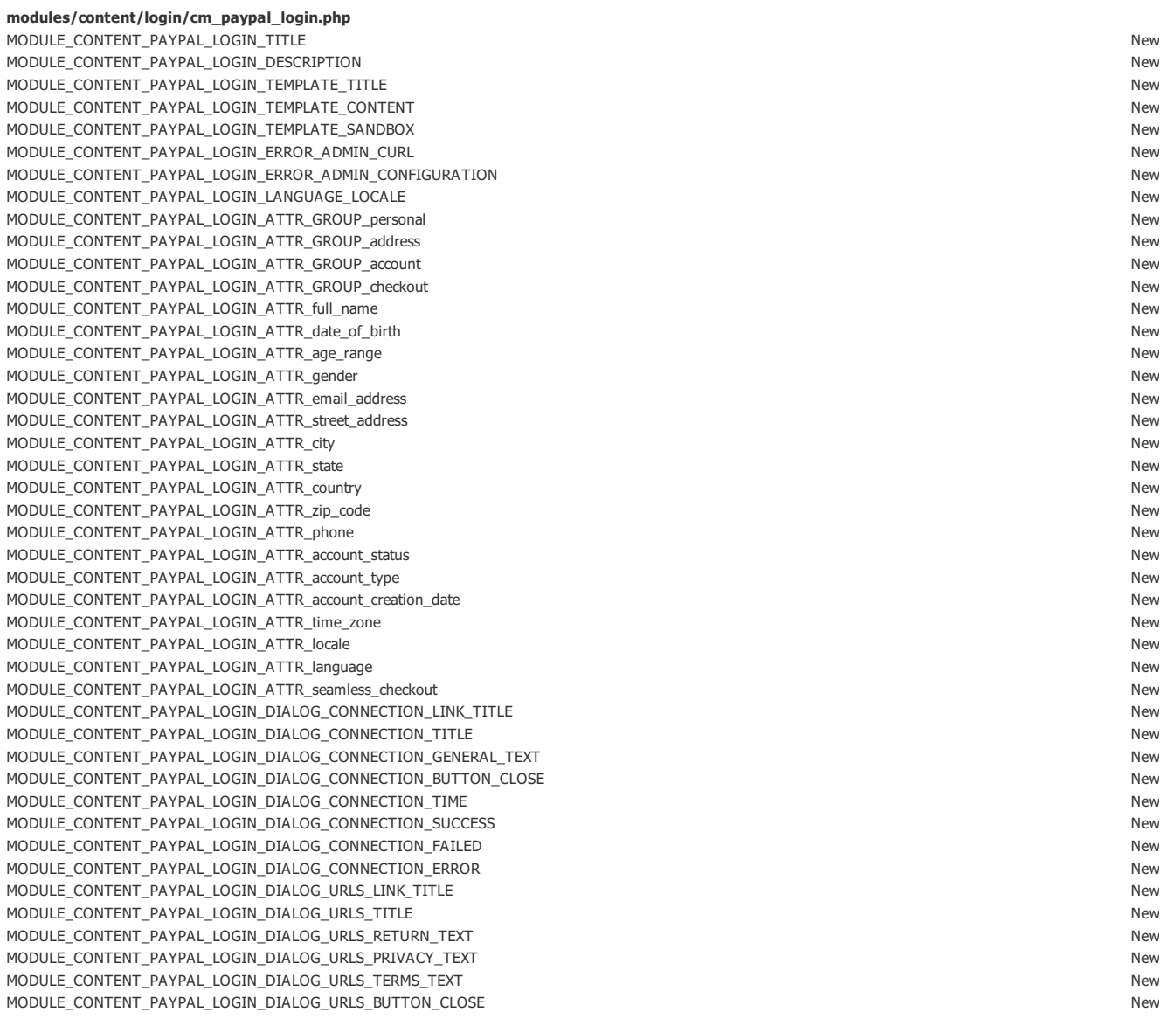

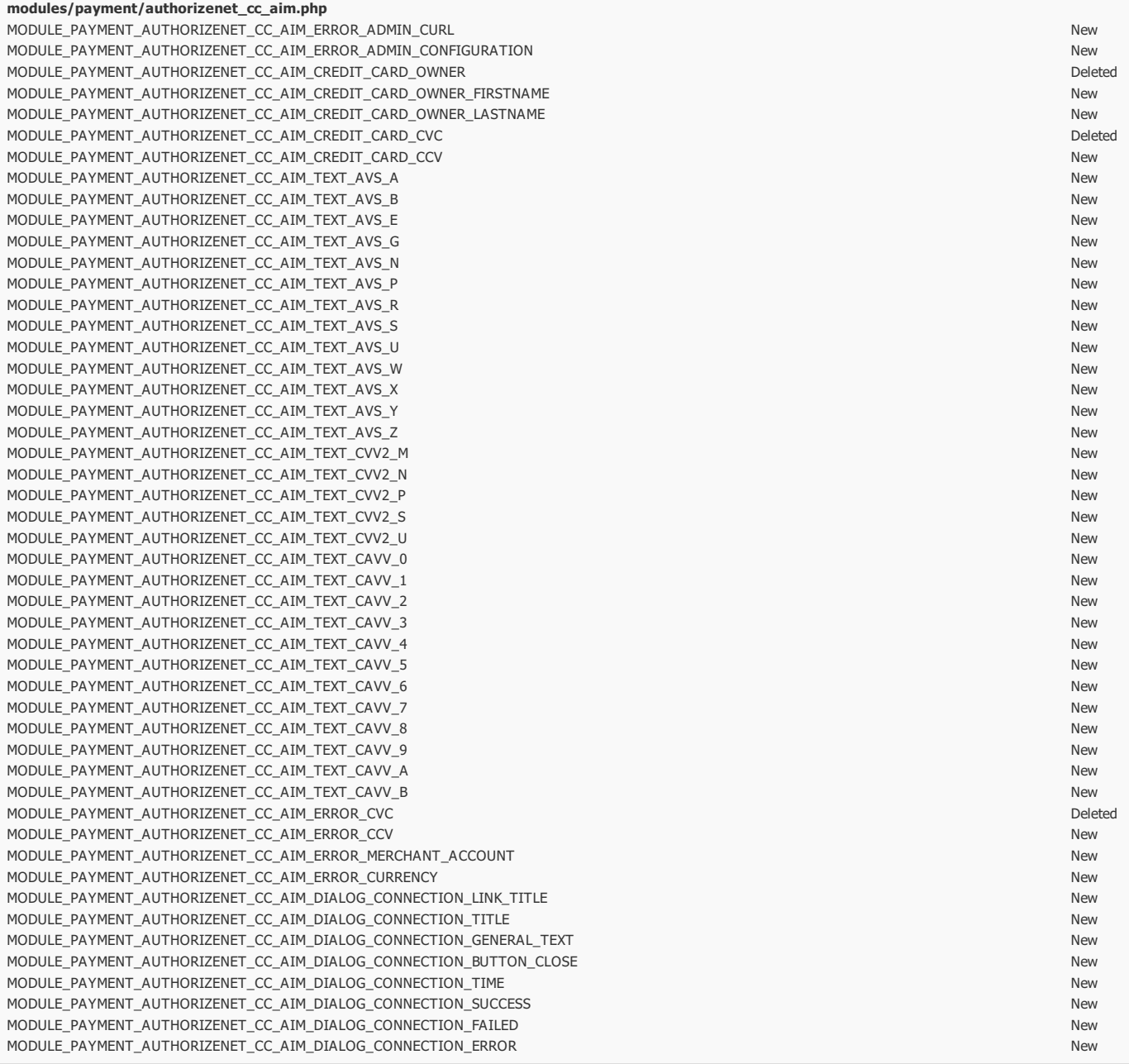

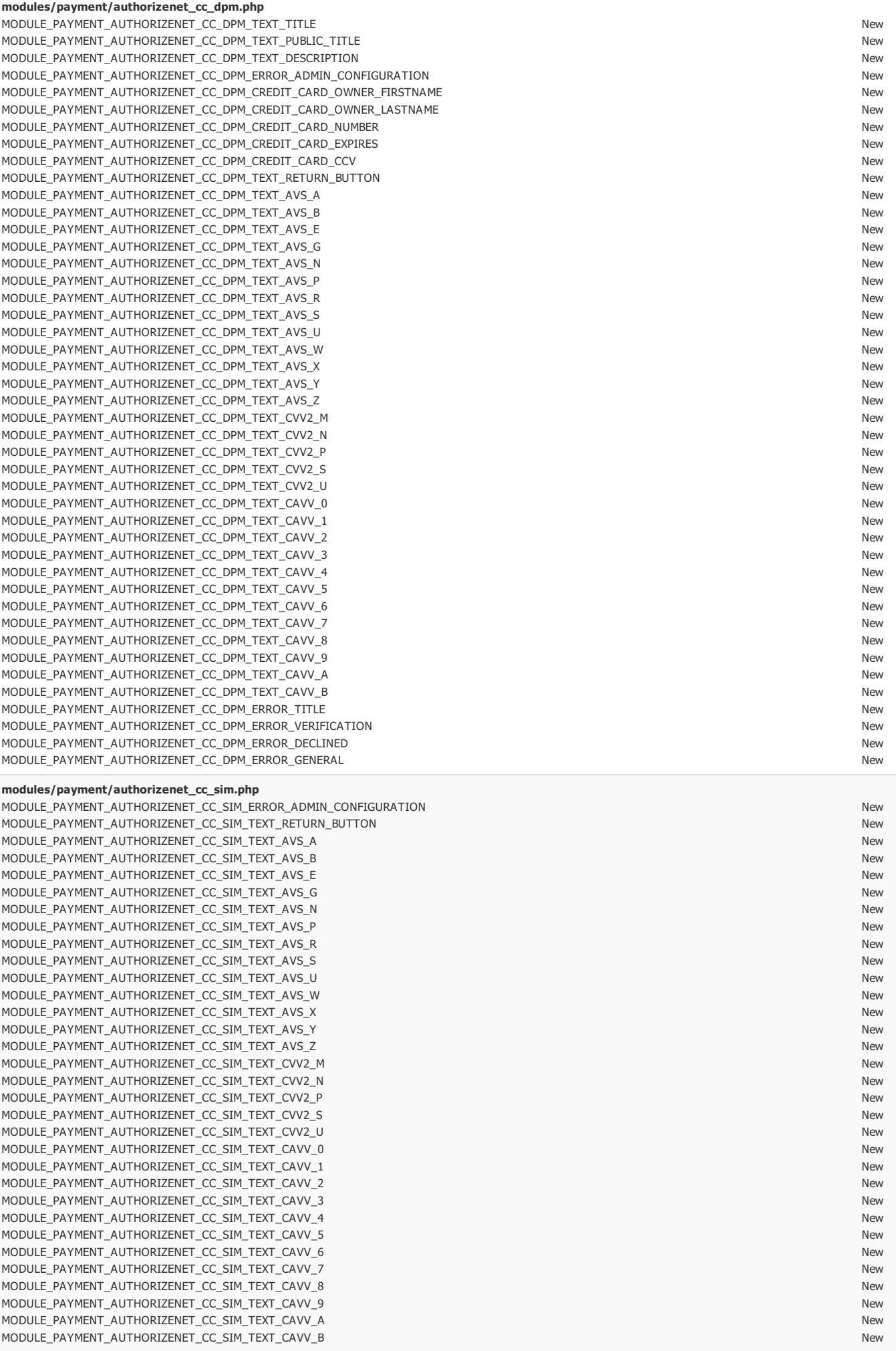

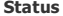

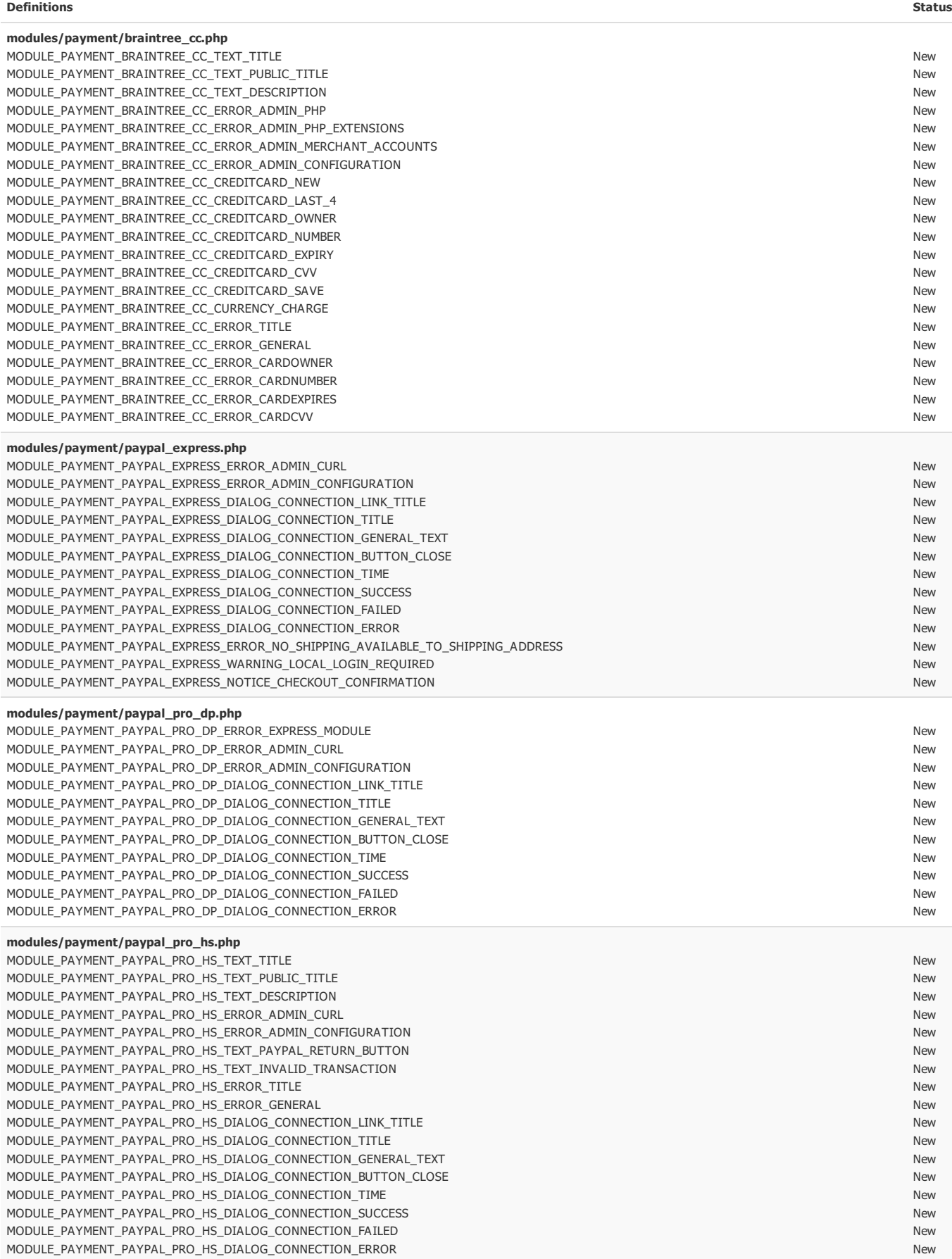

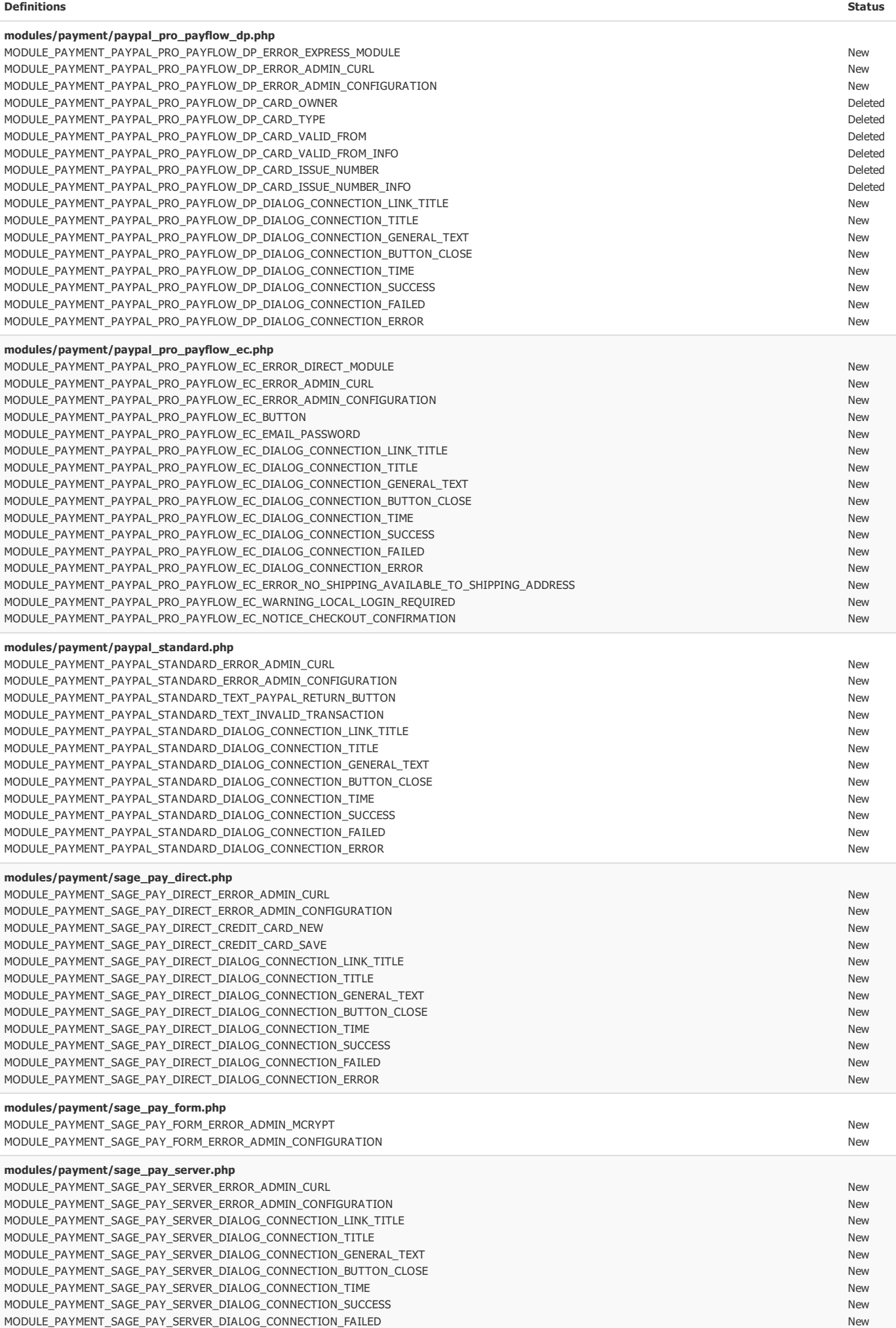

New

MODULE\_PAYMENT\_SAGE\_PAY\_SERVER\_DIALOG\_CONNECTION\_ERROR

modules/payment/stripe.php MODULE\_PAYMENT\_STRIPE\_TEXT\_TITLE MODULE\_PAYMENT\_STRIPE\_TEXT\_PUBLIC\_TITLE MODULE\_PAYMENT\_STRIPE\_TEXT\_DESCRIPTION MODULE\_PAYMENT\_STRIPE\_ERROR\_ADMIN\_CURL MODULE\_PAYMENT\_STRIPE\_ERROR\_ADMIN\_CONFIGURATION MODULE\_PAYMENT\_STRIPE\_CREDITCARD\_NEW MODULE\_PAYMENT\_STRIPE\_CREDITCARD\_OWNER MODULE\_PAYMENT\_STRIPE\_CREDITCARD\_NUMBER MODULE\_PAYMENT\_STRIPE\_CREDITCARD\_EXPIRY MODULE\_PAYMENT\_STRIPE\_CREDITCARD\_CVC MODULE\_PAYMENT\_STRIPE\_CREDITCARD\_SAVE MODULE\_PAYMENT\_STRIPE\_ERROR\_TITLE MODULE\_PAYMENT\_STRIPE\_ERROR\_GENERAL MODULE\_PAYMENT\_STRIPE\_ERROR\_CARDSTORED MODULE\_PAYMENT\_STRIPE\_DIALOG\_CONNECTION\_LINK\_TITLE MODULE\_PAYMENT\_STRIPE\_DIALOG\_CONNECTION\_TITLE MODULE\_PAYMENT\_STRIPE\_DIALOG\_CONNECTION\_GENERAL\_TEXT MODULE\_PAYMENT\_STRIPE\_DIALOG\_CONNECTION\_BUTTON\_CLOSE MODULE\_PAYMENT\_STRIPE\_DIALOG\_CONNECTION\_TIME MODULE\_PAYMENT\_STRIPE\_DIALOG\_CONNECTION\_SUCCESS MODULE\_PAYMENT\_STRIPE\_DIALOG\_CONNECTION\_FAILED MODULE\_PAYMENT\_STRIPE\_DIALOG\_CONNECTION\_ERROR

# Modified Files

Files that have been modified in this release include:

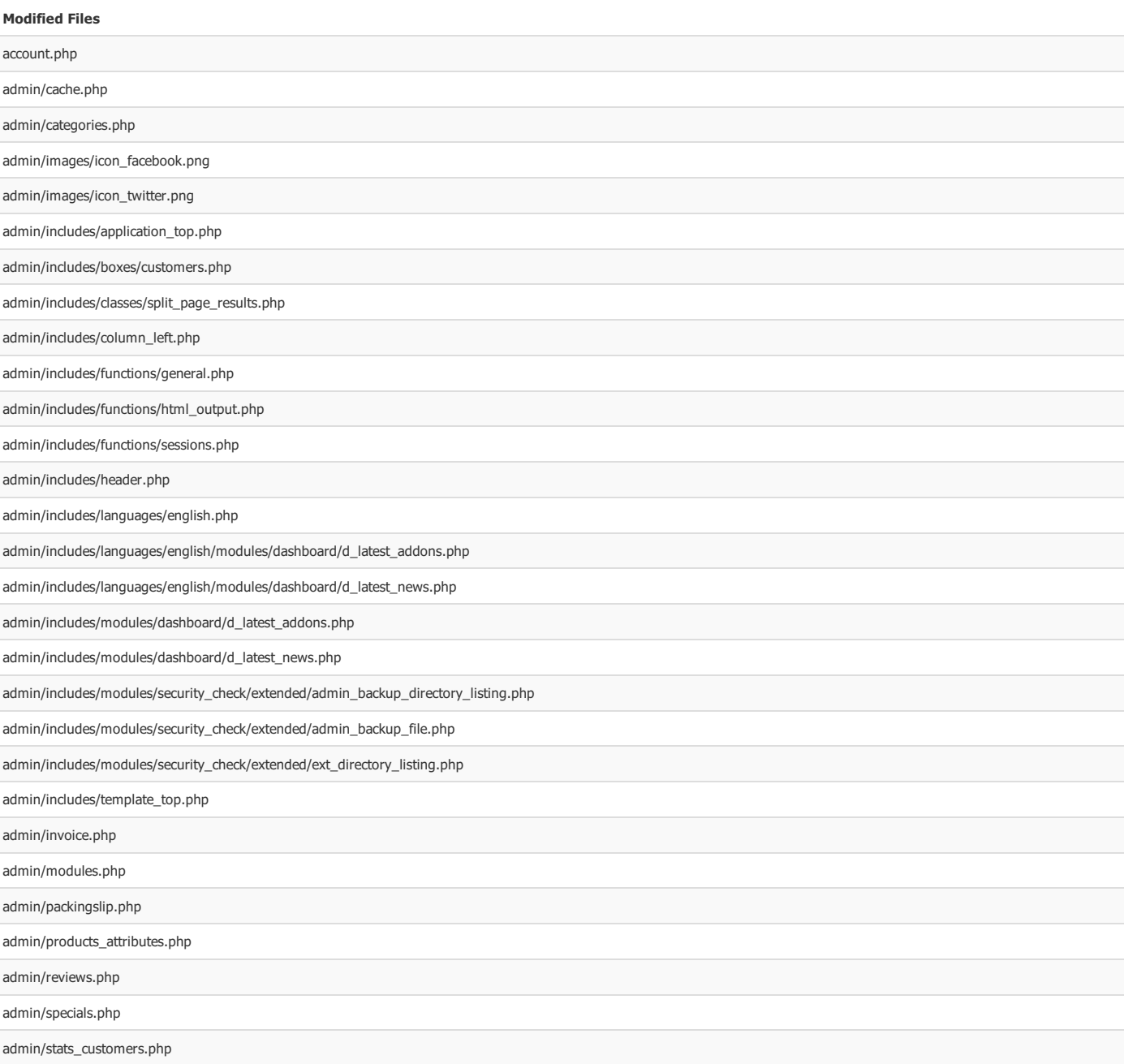

New New New New New New New New New New New New New New New New New New New New New New

# Modified Files

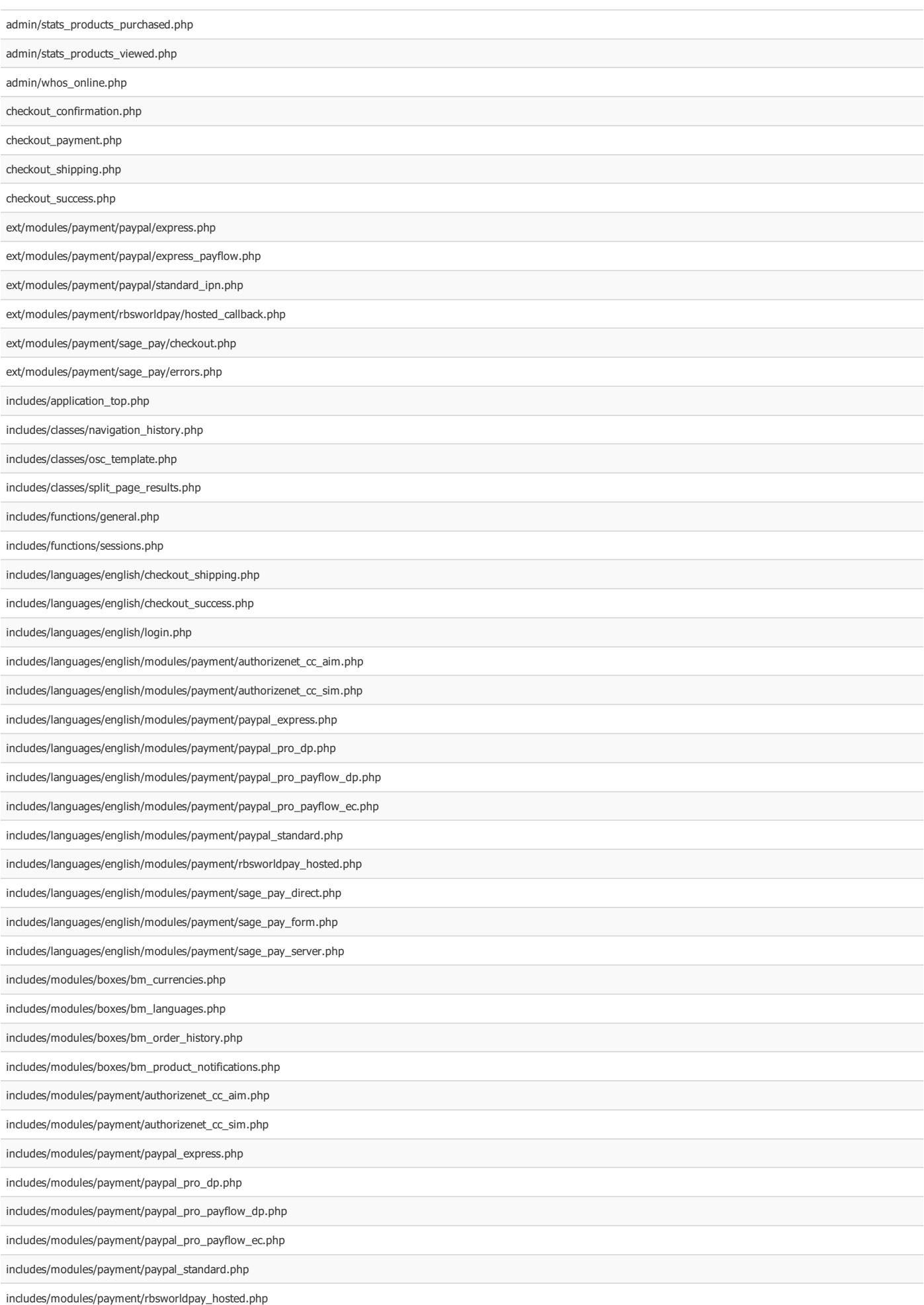

includes/modules/payment/sage\_pay\_direct.php

# Modified Files

includes/modules/payment/sage\_pay\_form.php

includes/modules/payment/sage\_pay\_server.php includes/modules/product\_listing.php includes/template\_top.php includes/version.php login.php logoff.php product\_info.php

stylesheet.css

# New Files

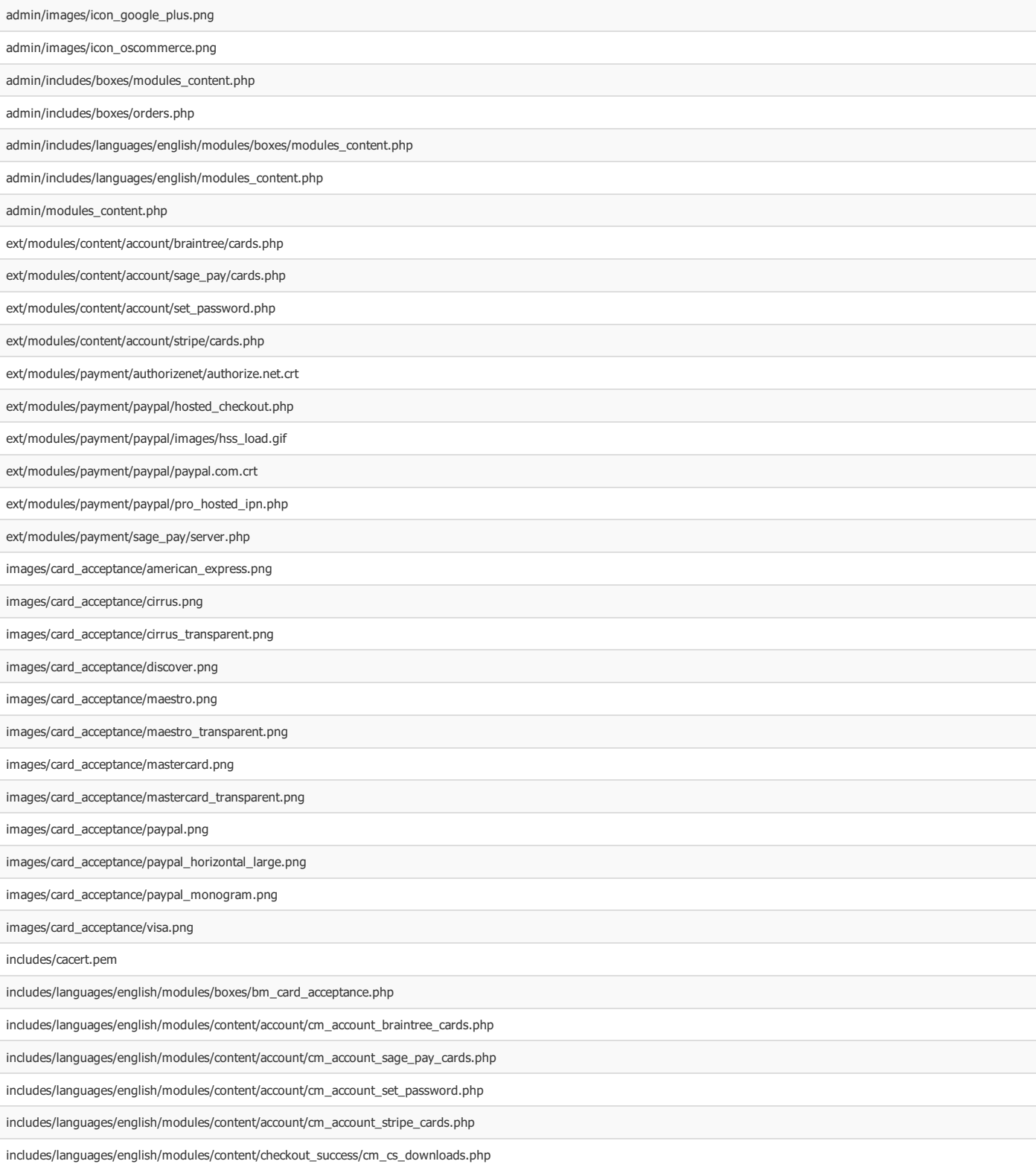

#### New Files

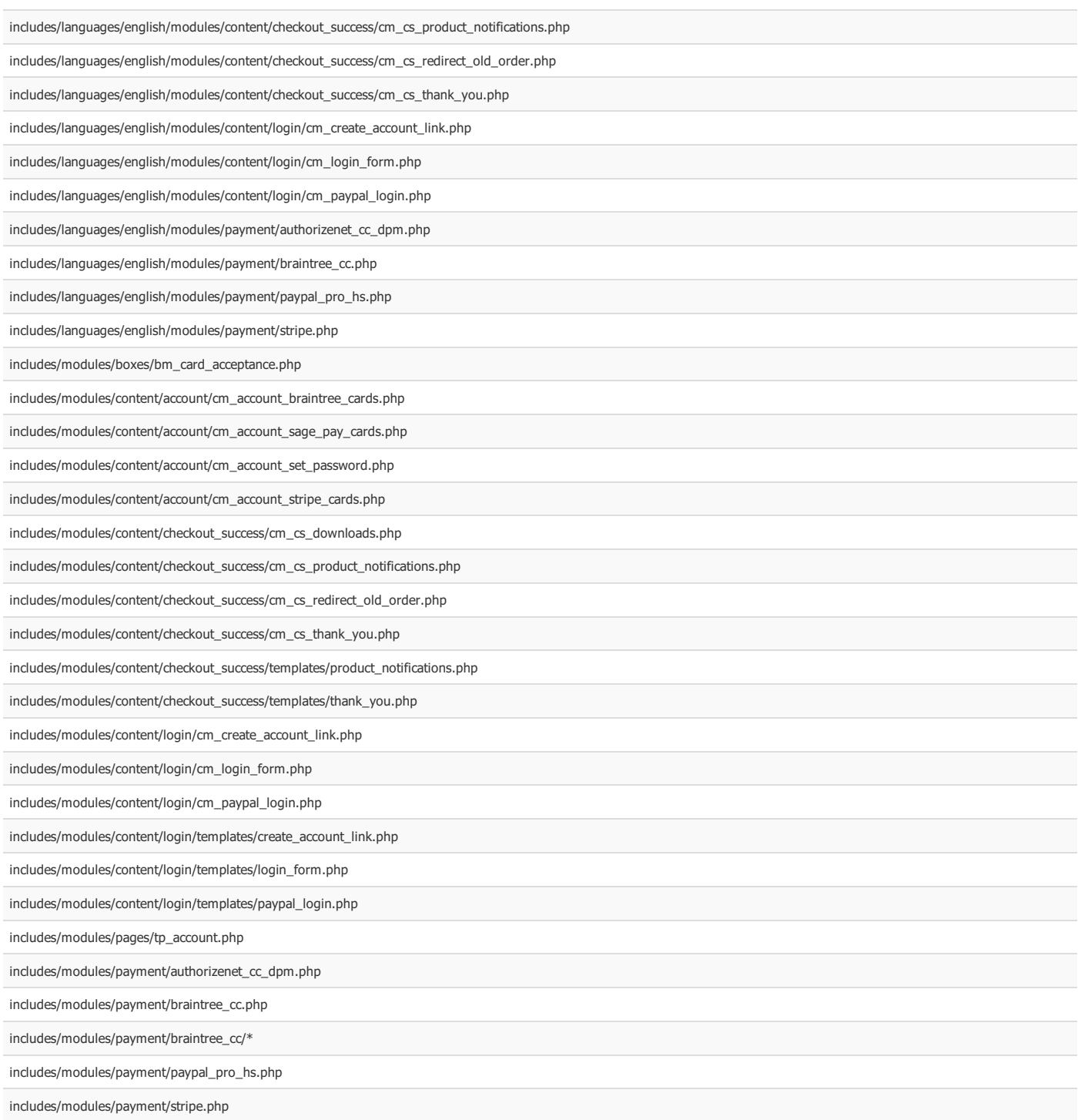

# Deleted Files

admin/ext/modules/payment/paypal/paypal\_express.php

# File Changes

# jQuery UI (2+ files)

This changeset updates the jQuery UI javascript library and theme from v1.8.22 to v1.10.4 and removes a bug fix workaround the earlier version introduced.

Delete the following directories and files:

# ext/jquery/ui/i18n ext/jquery/ui/jquery-ui-1.8.22.min.js ext/jquery/ui/redmond

Copy the following directories and files to their respective destination:

ext/jquery/ui/i18n

ext/jquery/ui/jquery-ui-1.10.4.min.js ext/jquery/ui/redmond

### admin/includes/template\_top.php

around line 21, change from:

<link rel="stylesheet" type="text/css" href="<?php echo tep\_catalog\_href\_link('ext/jquery/ui/redmond/jquery-ui-1.8.22.css'); ?>">

#### to:

<link rel="stylesheet" type="text/css" href="<?php echo tep\_catalog\_href\_link('ext/jquery/ui/redmond/jquery-ui-1.10.4.min.css'); ?>">

around line 23, change from:

<script type="text/javascript" src="<?php echo tep\_catalog\_href\_link('ext/jquery/ui/jquery-ui-1.8.22.min.js'); ?>"></script>

# <script type="text/javascript"> // fix jQuery 1.8.0 and jQuery UI 1.8.22 bug with dialog buttons; http://bugs.jqueryui.com/ticket/8484 if ( \$.attrFn ) { \$.attrFn.text = true; } </script>

to:

<script type="text/javascript" src="<?php echo tep\_catalog\_href\_link('ext/jquery/ui/jquery-ui-1.10.4.min.js'); ?>"></script>

## includes/template\_top.php

around line 29, change from:

<link rel="stylesheet" type="text/css" href="ext/jquery/ui/redmond/jquery-ui-1.8.22.css" />

### to:

<link rel="stylesheet" type="text/css" href="ext/jquery/ui/redmond/jquery-ui-1.10.4.min.css" />

#### around line 31, change from:

```
<script type="text/javascript" src="ext/jquery/ui/jquery-ui-1.8.22.min.js"></script>
<script type="text/javascript">
// fix jQuery 1.8.0 and jQuery UI 1.8.22 bug with dialog buttons; http://bugs.jqueryui.com/ticket/8484
if ( $.attrFn ) { $.attrFn.text = true; }
\langle /script
```
to:

<script type="text/javascript" src="ext/jquery/ui/jquery-ui-1.10.4.min.js"></script>

#### View online at GitHub

# jQuery (2+ files)

This changeset updates the jQuery javascript library from v1.8.0 to v1.11.1.

Delete the following file:

#### ext/jquery/jquery-1.8.0.min.js

Copy the following file to its respective destination:

# ext/jquery/jquery-1.11.1.min.js

In:

# admin/includes/template\_top.php

around line 22, change from:

<script type="text/javascript" src="<?php echo tep\_catalog\_href\_link('ext/jquery/jquery-1.8.0.min.js'); ?>"></script>

to:

<script type="text/javascript" src="<?php echo tep\_catalog\_href\_link('ext/jquery/jquery-1.11.1.min.js'); ?>"></script>

#### li includes/template\_top.php

around line 30, change from:

<script type="text/javascript" src="ext/jquery/jquery-1.8.0.min.js"></script>

#### $t_0$

<script type="text/javascript" src="ext/jquery/jquery-1.11.1.min.js"></script>

View online at GitHub

 $\mathbf{a}$ 

This changeset updates the Flot jQuery library from v0.6 to v0.8.3.

### Delete the following directory:

## ext/flot

Copy the following directory to its respective destination:

## ext/flot

In:

#### admin/includes/template\_top.php

around line 36, change from:

```
<script type="text/javascript" src="<?php echo tep_catalog_href_link('ext/flot/jquery.flot.js'); ?>"></script>
```
to:

```
<script type="text/javascript" src="<?php echo tep_catalog_href_link('ext/flot/jquery.flot.min.js'); ?>"></script>
<script type="text/javascript" src="<?php echo tep_catalog_href_link('ext/flot/jquery.flot.time.min.js'); ?>"></script>
```
 $\ddot{\mathbf{o}}$ 

### View online at GitHub

# PhotosetGrid and ColorBox (3+ files)

This changeset replaces the bxGallery and FancyBox jQuery libraries with PhotosetGrid and Colorbox jQuery libraries.

Delete the following directories:

### ext/jquery/bxGallery

ext/jquery/fancybox

Copy the following directories to their respective destination:

### $\equiv$ ext/colorbox

ext/photoset-grid

In:

# includes/template\_top.php

around line 44, change from:

<script type="text/javascript" src="ext/jquery/bxGallery/jquery.bxGallery.1.1.min.js"></script> <link rel="stylesheet" type="text/css" href="ext/jquery/fancybox/jquery.fancybox-1.3.4.css" /> <script type="text/javascript" src="ext/jquery/fancybox/jquery.fancybox-1.3.4.pack.js"></script>

to:

<script type="text/javascript" src="ext/photoset-grid/jquery.photoset-grid.min.js"></script>

<link rel="stylesheet" type="text/css" href="ext/colorbox/colorbox.css" /> <script type="text/javascript" src="ext/colorbox/jquery.colorbox-min.js"></script>

**F** product\_info.php

around line 69, change from:

```
<?php
     if (tep_not_null($product_info['products_image'])) {
      $pi_query = tep_db_query("select image, htmlcontent from " . TABLE_PRODUCTS_IMAGES . " where products_id = '" . (int)$product_info['products_id'] . "' or
 der by sort_order");
       if (tep_db_num_rows($pi_query) > 0) {
 ?>
      <div id="piGal" style="float: right;">
        <ul>
 <?php
          $pi_counter = 0;
          while ($pi = tep_db_fetch_array($pi_query)) {
           $pi_counter++;
          $pi entry = ' $\langleli\ranglea href="';
           if (tep_not_null($pi['htmlcontent'])) {
            $pi_entry .= '#piGalimg_' . $pi_counter;
           } else {
             $pi_entry .= tep_href_link(DIR_WS_IMAGES . $pi['image'], '', 'NONSSL', false);
            }
           $pi_entry .= '" target="_blank" rel="fancybox">' . tep_image(DIR_WS_IMAGES . $pi['image']) . '</a>';
           if (tep_not_null($pi['htmlcontent'])) {
             $pi_entry .= '<div style="display: none;"><div id="piGalimg_' . $pi_counter . '">' . $pi['htmlcontent'] . '</div></div>';
            }
           $pi_{entry} = \langle /1i \rangle;
           echo $pi_entry;
         }
 ?>
       \langle \rangleul\langle\langle/div\rangle<script type="text/javascript">
 $('#piGal ul').bxGallery({
   maxwidth: 300,
   maxheight: 200,
   thumbwidth: <?php echo (($pi_counter > 1) ? '75' : '0'); ?>,
   thumbcontainer: 300,
   load_image: 'ext/jquery/bxGallery/spinner.gif'
 });
 \langle/script\rangle<?php
       } else {
 ?>
     <div id="piGal" style="float: right;">
      <?php echo '<a href="' . tep href link(DIR_WS_IMAGES . $product_info['products_image'], '', 'NONSSL', false) . '" target=" blank" rel="fancybox">' . tep
 image(DIR_WS_IMAGES . $product_info['products_image'], addslashes($product_info['products_name']), null, null, 'hspace="5" vspace="5"') . '</a>'; ?>
     \langle /div>
 <?php
       }
 ?>
 <script type="text/javascript">
 $("#piGal a[rel^='fancybox']").fancybox({
  cyclic: true
 });
 </script>
 <?php
      }
 ?>
to:
 <?php
     if (tep_not_null($product_info['products_image'])) {
```
\$photoset\_layout = '1';

```
$pi_query = tep_db_query("select image, htmlcontent from " . TABLE_PRODUCTS_IMAGES . " where products_id = '" . (int)$product_info['products_id'] . "' or
der by sort_order");
     $pi_total = tep_db_num_rows($pi_query);
      if ($pi total > 0) {
       $pi\_sub = $pi\_total-1;while (\frac{1}{2}pi\_sub > 5) {
        $photoset_layout .= 5;
         $pi\_sub = $pi\_sub-5;\lambdaif (\frac{\sinh(\theta)}{\sinh(\theta)}) {
         $photoset layout .= ($pi_total > 5) ? 5 : $pi_sub;
        }
?>
    <div id="piGal">
<?php
       $pi_counter = 0;$pi_\text{th} + \text{m1} = \text{array}(while ($pi = tep_db_fetch_array($pi_query)) {
        $pi_counter++;
        if (tep_not_null($pi['htmlcontent'])) {
           $pi_html[] = '<div id="piGalDiv_' . $pi_counter . '">' . $pi['htmlcontent'] . '</div>';
         }
         echo tep_image(DIR_WS_IMAGES . $pi['image'], '', '', '', 'id="piGalImg_' . $pi_counter . '"');
       }
?>
   \langle/div\rangle<?php
       if ( !empty($pi_html) ) {
        echo ' <div style="display: none;">' . implode('', $pi_html) . '</div>';
       }
     } else {
?>
   <div id="piGal">
     <?php echo tep_image(DIR_WS_IMAGES . $product_info['products_image'], addslashes($product_info['products_name'])); ?>
    \langle/div\rangle<?php
     }
   }
?>
<script type="text/javascript">
$(function() {
 $('#piGal').css({
   'visibility': 'hidden'
 });
 $('#piGal').photosetGrid({
   layout: '<?php echo $photoset_layout; ?>',
   width: '250px',
   highresLinks: true,
   rel: 'pigallery',
   onComplete: function() {
     $('#piGal').css({ 'visibility': 'visible'});
     $('#piGal a').colorbox({
       maxHeight: '90%',
       maxWidth: '90%',
       rel: 'pigallery'
      });
     $('#piGal img').each(function() {
       var imgid = $(this).attr('id').substring(9);if ( $('#piGalDiv_' + imgid).length ) {
        $(this).parent().colorbox({ inline: true, href: "#piGalDiv_" + imgid });
        }
      \cup
```
});

# **k** stylesheet.css

change the following css definitions from:

```
#piGal ul {
 list-style-type: none;
}
#piGal img {
  -webkit-box-shadow: 0px 0px 1px #000;
  -moz-box-shadow: 0px 0px 1px #000;
}
#piGal .outer {
  margin-left: -30px;
}
```
to:

```
#piGal {
 float: right;
 width: 250px;
}
#piGal img {
 max-width: 250px;
 height: auto;
}
```
### View online at GitHub

# Administration Tool Boxes (1 file)

This changeset fixes the height of the Administration Tool boxes to work with the newer jQuery UI javascript library.

```
admin/includes/column_left.php
```
around line 74, change from:

autoHeight: false,

to:

heightStyle: 'content',

View online at GitHub

# Improve \$PHP\_SELF (11 files)

This changeset improves the value of \$PHP\_SELF and keeps the path when the value is used in subdirectories (eg, viewing pages from the ext/ directory).

admin/includes/application\_top.php

```
around line 38, change from:
```
\$PHP\_SELF = (((strlen(ini\_get('cgi.fix\_pathinfo')) > 0) && ((bool)ini\_get('cgi.fix\_pathinfo') == false)) || !isset(\$HTTP\_SERVER\_VARS['SCRIPT\_NAME'])) ? basenam e(\$HTTP\_SERVER\_VARS['PHP\_SELF']) : basename(\$HTTP\_SERVER\_VARS['SCRIPT\_NAME']);

 $\epsilon$ 

 $\Omega$ 

to:

```
$req = parse_url($HTTP_SERVER_VARS['SCRIPT_NAME']);
$PHP_SELF = substr($req['path'], strlen(DIR_WS_ADMIN));
```
around line 127, change from:

\$current\_page = basename(\$PHP\_SELF);

to:

\$current\_page = \$PHP\_SELF;

admin/includes/classes/split\_page\_results.php

around line 55, change from:

\$display\_links = tep\_draw\_form('pages', basename(\$PHP\_SELF), '', 'get');

```
$display_links = tep_draw_form('pages', $PHP_SELF, '', 'get');
```
# around line 58, change from:

\$display\_links .= '<a href="' . tep\_href\_link(basename(\$PHP\_SELF), \$parameters . \$page\_name . '=' . (\$current\_page\_number - 1), 'NONSSL') . '" class="splitPage Link">' . PREVNEXT\_BUTTON\_PREV . '</a>&nbsp;&nbsp;';

#### to:

\$display\_links .= '<a href="' . tep\_href\_link(\$PHP\_SELF, \$parameters . \$page\_name . '=' . (\$current\_page\_number - 1), 'NONSSL') . '" class="splitPageLink">' . PREVNEXT\_BUTTON\_PREV . '</a>&nbsp;&nbsp;';

#### around line 66, change from:

\$display\_links .= '&nbsp;&nbsp;<a href="' . tep\_href\_link(basename(\$PHP\_SELF), \$parameters . \$page\_name . '=' . (\$current\_page\_number + 1), 'NONSSL') . '" clas s="splitPageLink">' . PREVNEXT\_BUTTON\_NEXT . '</a>';

#### to:

\$display\_links .= '&nbsp;&nbsp;<a href="' . tep\_href\_link(\$PHP\_SELF, \$parameters . \$page\_name . '=' . (\$current\_page\_number + 1), 'NONSSL') . '" class="splitPa geLink">' . PREVNEXT\_BUTTON\_NEXT . '</a>';

# **k** includes/application top.php

## around line 47, change from:

\$PHP\_SELF = (((strlen(ini\_get('cgi.fix\_pathinfo')) > 0) && ((bool)ini\_get('cgi.fix\_pathinfo') == false)) || !isset(\$HTTP\_SERVER\_VARS['SCRIPT\_NAME'])) ? basenam e(\$HTTP\_SERVER\_VARS['PHP\_SELF']) : basename(\$HTTP\_SERVER\_VARS['SCRIPT\_NAME']);

#### to:

\$req = parse\_url(\$HTTP\_SERVER\_VARS['SCRIPT\_NAME']);

\$PHP\_SELF = substr(\$req['path'], (\$request\_type == 'NONSSL') ? strlen(DIR\_WS\_HTTP\_CATALOG) : strlen(DIR\_WS\_HTTPS\_CATALOG));

# around line 317, change from:

 $$goto = basename({$PHP}{{SELF}});$ 

to:

# \$goto = \$PHP\_SELF;

around line 367, change from:

tep\_redirect(tep\_href\_link(basename(\$PHP\_SELF), tep\_get\_all\_get\_params(array('action', 'notify'))));

to:

tep\_redirect(tep\_href\_link(\$PHP\_SELF, tep\_get\_all\_get\_params(array('action', 'notify'))));

around line 377, change from:

tep\_redirect(tep\_href\_link(basename(\$PHP\_SELF), tep\_get\_all\_get\_params(array('action', 'notify'))));

#### to:

tep\_redirect(tep\_href\_link(\$PHP\_SELF, tep\_get\_all\_get\_params(array('action', 'notify'))));

around line 389, change from:

tep\_redirect(tep\_href\_link(basename(\$PHP\_SELF), tep\_get\_all\_get\_params(array('action'))));

to:

tep\_redirect(tep\_href\_link(\$PHP\_SELF, tep\_get\_all\_get\_params(array('action'))));

# includes/classes/navigation\_history.php

around line 30, change from:

if (  $$this->path[$i]['page'] == baseline($PHPSELF))$  ) {

to:

if (\$this->path[\$i]['page'] == \$PHP\_SELF) {

around line 61, change from:

\$this->path[] = array('page' => basename(\$PHP\_SELF),

#### to:

\$this->path[] = array('page' => \$PHP\_SELF,

## around line 72, change from:

if (\$this->path[\$last\_entry\_position]['page'] == basename(\$PHP\_SELF)) {

to:

if (\$this->path[\$last\_entry\_position]['page'] == \$PHP\_SELF) {

around line 86, change from:

 $$this$  ->snapshot = array('page' => basename( $$PHP$$  SELF),

to:

 $$this->snanshot = array('page' => \$PHPSELF,$ 

### includes/classes/split\_page\_results.php

around line 83, change from:

```
if ($this->current_page_number > 1) $display_links_string .= '<a href="' . tep_href_link(basename($PHP_SELF), $parameters . $this->page_name . '=' . ($this->cu
rrent_page_number - 1), $request_type) . '" class="pageResults" title=" ' . PREVNEXT_TITLE_PREVIOUS_PAGE . ' "><u>' . PREVNEXT_BUTTON_PREV . '</u></a>&nbsp;&nb
sp;';
```
to:

```
if ($this->current_page_number > 1) $display_links_string .= '<a href="' . tep_href_link($PHP_SELF, $parameters . $this->page_name . '=' . ($this->current_page
_number - 1), $request_type) . '" class="pageResults" title=" ' . PREVNEXT_TITLE_PREVIOUS_PAGE . ' "><u>' . PREVNEXT_BUTTON_PREV . '</u></a>&nbsp;&nbsp;';
```
around line 93, change from:

```
if ($cur_window_num > 1) $display_links_string .= '<a href="' . tep_href_link(basename($PHP_SELF), $parameters . $this->page_name . '=' . (($cur_window_num - 1
) * $max_page_links), $request_type) . '" class="pageResults" title=" ' . sprintf(PREVNEXT_TITLE_PREV_SET_OF_NO_PAGE, $max_page_links) . ' ">...</a>';
```
to:

```
if ($cur_window_num > 1) $display_links_string .= '<a href="' . tep_href_link($PHP_SELF, $parameters . $this->page_name . '=' . (($cur_window_num - 1) * $max_p
age_links), $request_type) . '" class="pageResults" title=" ' . sprintf(PREVNEXT_TITLE_PREV_SET_OF_NO_PAGE, $max_page_links) . ' ">...</a>';
```
around line 100, change from:

```
$display_links_string .= '&nbsp;<a href="' . tep_href_link(basename($PHP_SELF), $parameters . $this->page_name . '=' . $jump_to_page, $request_type) . '" class
="pageResults" title=" ' . sprintf(PREVNEXT_TITLE_PAGE_NO, $jump_to_page) . ' "><u>' . $jump_to_page . '</u></a>8nbsp;';
```
to:

```
$display_links_string .= '&nbsp;<a href="' . tep_href_link($PHP_SELF, $parameters . $this->page_name . '=' . $jump_to_page, $request_type) . '" class="pageResu
lts" title=" ' . sprintf(PREVNEXT_TITLE_PAGE_NO, $jump_to_page) . ' "><u>' . $jump_to_page . '</u></a>&nbsp; ;
```
around line 105, change from:

```
if ($cur_window_num < $max_window_num) $display_links_string .= '<a href="' . tep_href_link(basename($PHP_SELF), $parameters . $this->page_name . '=' . (($cur_
window_num) * $max_page_links + 1), $request_type) . '" class="pageResults" title=" ' . sprintf(PREVNEXT_TITLE_NEXT_SET_OF_NO_PAGE, $max_page_links) . ' ">...<
/a\geqRnbsp; ';
```
to:

```
if ($cur_window_num < $max_window_num) $display_links_string .= '<a href="' . tep_href_link($PHP_SELF, $parameters . $this->page_name . '=' . (($cur_window_num
) * $max_page_links + 1), $request_type) . '" class="pageResults" title=" ' . sprintf(PREVNEXT_TITLE_NEXT_SET_OF_NO_PAGE, $max_page_links) . ' ">...</a>&nbsp;'
;
```
around line 108, change from:

```
if (($this->current_page_number < $this->number_of_pages) && ($this->number_of_pages != 1)) $display_links_string .= '&nbsp;<a href="' . tep_href_link(basename
($PHP_SELF), $parameters . 'page=' . ($this->current_page_number + 1), $request_type) . '" class="pageResults" title=" ' . PREVNEXT_TITLE_NEXT_PAGE . ' "><u>'
. PREVNEXT_BUTTON_NEXT . '</u></a>&nbsp;';
```
if ((\$this->current\_page\_number < \$this->number\_of\_pages) && (\$this->number\_of\_pages != 1)) \$display\_links\_string .= '&nbsp;<a href="' . tep\_href\_link(\$PHP\_SEL F, \$parameters . 'page=' . (\$this->current\_page\_number + 1), \$request\_type) . '" class="pageResults" title=" ' . PREVNEXT\_TITLE\_NEXT\_PAGE . ' "><u>' . PREVNEXT \_BUTTON\_NEXT . '</u></a>&nbsp;';

#### includes/functions/general.php

around line 896, change from:

\$sort\_prefix = '<a href="' . tep\_href\_link(basename(\$PHP\_SELF), tep\_get\_all\_get\_params(array('page', 'info', 'sort')) . 'page=1&sort=' . \$colnum . (\$sortby == \$colnum . 'a' ? 'd' : 'a')) . '" title="' . tep\_output\_string(TEXT\_SORT\_PRODUCTS . (\$sortby == \$colnum . 'd' || substr(\$sortby, 0, 1) != \$colnum ? TEXT\_ASCENDI NGLY : TEXT\_DESCENDINGLY) . TEXT\_BY . \$heading) . '" class="productListing-heading">' ;

to:

\$sort\_prefix = '<a href="' . tep\_href\_link(\$PHP\_SELF, tep\_get\_all\_get\_params(array('page', 'info', 'sort')) . 'page=1&sort=' . \$colnum . (\$sortby == \$colnum . 'a' ? 'd' : 'a')) . '" title="' . tep\_output\_string(TEXT\_SORT\_PRODUCTS . (\$sortby == \$colnum . 'd' || substr(\$sortby, 0, 1) != \$colnum ? TEXT\_ASCENDINGLY : TEX T\_DESCENDINGLY) . TEXT\_BY . \$heading) . '" class="productListing-heading">' ;

# includes/modules/boxes/bm\_currencies.php

around line 55, change from:

' . tep\_draw\_form('currencies', tep\_href\_link(basename(\$PHP\_SELF), '', \$request\_type, false), 'get') .

to:

```
 ' . tep_draw_form('currencies', tep_href_link($PHP_SELF, '', $request_type, false), 'get') .
```
#### lii includes/modules/boxes/bm\_languages.php

around line 46, change from:

```
$languages_string .= ' <a href="' . tep_href_link(basename($PHP_SELF), tep_get_all_get_params(array('language', 'currency')) . 'language=' . $key, $request_typ
e) . '">' . tep_image(DIR_WS_LANGUAGES . $value['directory'] . '/images/' . $value['image'], $value['name']) . '</a> ';
```
to:

```
$languages_string .= ' <a href="' . tep_href_link($PHP_SELF, tep_get_all_get_params(array('language', 'currency')) . 'language=' . $key, $request_type) . '">'
. tep_image(DIR_WS_LANGUAGES . $value['directory'] . '/images/' . $value['image'], $value['name']) . '</a> ';
```
# includes/modules/boxes/bm\_order\_history.php

around line 51, change from:

```
 <td align="right" valign="top"><a href="' . tep_href_link(basename($PHP_SELF), tep_get_all_get_params(array('action')) . 'action=cust_order&pid=' . $produ
cts['products_id']) . '">' . tep_image(DIR_WS_ICONS . 'cart.gif', ICON_CART) . '</a></td>' .
```
to:

' <td align="right" valign="top"><a href="' . tep\_href\_link(\$PHP\_SELF, tep\_get\_all\_get\_params(array('action')) . 'action=cust\_order&pid=' . \$products['produ cts\_id']) . '">' . tep\_image(DIR\_WS\_ICONS . 'cart.gif', ICON\_CART) . '</a></td>' .

#### includes/modules/boxes/bm\_product\_notifications.php

around line 48, change from:

```
if ($notification_exists == true) {
```
\$notif\_contents = '<table border="0" cellspacing="0" cellpadding="2" class="ui-widget-content infoBoxContents"><tr><td><a href="' . tep\_href\_link(basename(\$P HP\_SELF), tep\_get\_all\_get\_params(array('action')) . 'action=notify\_remove', \$request\_type) . '">' . tep\_image(DIR\_WS\_IMAGES . 'box\_products\_notifications\_remov e.gif', IMAGE\_BUTTON\_REMOVE\_NOTIFICATIONS) . '</a></td><td><a href="' . tep\_href\_link(basename(\$PHP\_SELF), tep\_get\_all\_get\_params(array('action')) . 'action=no tify\_remove', \$request\_type) . '">' . sprintf(MODULE\_BOXES\_PRODUCT\_NOTIFICATIONS\_BOX\_NOTIFY\_REMOVE, tep\_get\_products\_name(\$HTTP\_GET\_VARS['products\_id'])) .'</a ></td></tr></table>';

} else {

\$notif\_contents = '<table border="0" cellspacing="0" cellpadding="2" class="ui-widget-content infoBoxContents"><tr><td><a href="' . tep\_href\_link(basename(\$P HP\_SELF), tep\_get\_all\_get\_params(array('action')) . 'action=notify', \$request\_type) . '">' . tep\_image(DIR\_WS\_IMAGES . 'box\_products\_notifications.gif', IMAGE\_ BUTTON\_NOTIFICATIONS) . '</a></td><td><a href="' . tep\_href\_link(basename(\$PHP\_SELF), tep\_get\_all\_get\_params(array('action')) . 'action=notify', \$request\_type) . '">' . sprintf(MODULE\_BOXES\_PRODUCT\_NOTIFICATIONS\_BOX\_NOTIFY, tep\_get\_products\_name(\$HTTP\_GET\_VARS['products\_id'])) .'</a></td></tr></table>'; }

to:

# if (\$notification\_exists == true) {

\$notif\_contents = '<table border="0" cellspacing="0" cellpadding="2" class="ui-widget-content infoBoxContents"><tr><td><a href="' . tep\_href\_link(\$PHP\_SELF, tep\_get\_all\_get\_params(array('action')) . 'action=notify\_remove', \$request\_type) . '">' . tep\_image(DIR\_WS\_IMAGES . 'box\_products\_notifications\_remove.gif', IM AGE\_BUTTON\_REMOVE\_NOTIFICATIONS) . '</a></td><td><a href="' . tep\_href\_link(\$PHP\_SELF, tep\_get\_all\_get\_params(array('action')) . 'action=notify\_remove', \$reque st\_type) . '">' . sprintf(MODULE\_BOXES\_PRODUCT\_NOTIFICATIONS\_BOX\_NOTIFY\_REMOVE, tep\_get\_products\_name(\$HTTP\_GET\_VARS['products\_id'])) .'</a></td></tr></table>'

```
;
} else {
```
\$notif contents = '<table border="0" cellspacing="0" cellpadding="2" class="ui-widget-content infoBoxContents"><tr><td><a href="' . tep href link(\$PHP\_SELF, tep\_get\_all\_get\_params(array('action')) . 'action=notify', \$request\_type) . '">' . tep\_image(DIR\_WS\_IMAGES . 'box\_products\_notifications.gif', IMAGE\_BUTTON\_NOT IFICATIONS) . '</a></td><td><a href="' . tep\_href\_link(\$PHP\_SELF, tep\_get\_all\_get\_params(array('action')) . 'action=notify', \$request\_type) . '">' . sprintf(MO DULE\_BOXES\_PRODUCT\_NOTIFICATIONS\_BOX\_NOTIFY, tep\_get\_products\_name(\$HTTP\_GET\_VARS['products\_id'])) .'</a></td></tr></table>'; }

# includes/modules/product\_listing.php

around line 135, change from:

```
$prod_list_contents .= ' <td align="center">' . tep_draw_button(IMAGE_BUTTON_BUY_NOW, 'cart', tep_href_link(basename($PHP_SELF), tep_get_all_get_params(
array('action')) . 'action=buy_now&products_id=' . $listing['products_id'])) . '</td>';
```
to:

```
$prod_list_contents .= ' <td align="center">' . tep_draw_button(IMAGE_BUTTON_BUY_NOW, 'cart', tep_href_link($PHP_SELF, tep_get_all_get_params(array('act
ion')) . 'action=buy_now&products_id=' . $listing['products_id'])) . '</td>';
```
 $\bullet$ 

View online at GitHub

# Session Lifetime (5 files + SQL)

This changeset updates the lifetime of database based sessions to match the lifetime of file based sessions for consistent lifetime behaviour, and now relies on the PHP session garbage collection setting for automatic cleanup of old sessions. The security of sessions has also been improved by not accepting GET/POST session IDs if SESSION\_FORCE\_COOKIE\_USE is enabled.

# admin/includes/functions/sessions.php

 $\mathbf{\hat{I}}$  includes/functions/sessions.php

Do not copy the admin sessions.php file to the catalog side as they differ slightly.

in those two files, around line 19, remove the following lines:

```
if (!$SESS_LIFE = get_cfg_var('session.gc_maxlifetime')) {
 $SESS_LIFE = 1440;
}
```
around line 31, change from:

```
function _sess_read($key) {
 $value_query = tep_db_query("select value from " . TABLE_SESSIONS . " where sesskey = '" . tep_db_input($key) . "' and expiry > '" . time() . "'");
 $value = tep_db_fetch_array($value_query);
 if (isset($value['value'])) {
   return $value['value'];
  }
 return '';
}
```
to:

```
function _sess_read($key) {
 $value_query = tep_db_query("select value from " . TABLE_SESSIONS . " where sesskey = '" . tep_db_input($key) . "'");
 $value = tep_db_fetch_array($value_query);
 if (isset($value['value'])) {
   return $value['value'];
 }
 return '';
}
```
around line 42, change from:

```
function _sess_write($key, $val) {
   global $SESS_LIFE;
   $expiry = time() + $SESS_LIFE;
   $value = $val;$check_query = tep_db_query("select count(*) as total from " . TABLE_SESSIONS . " where sesskey = '" . tep_db_input($key) . "'");
   $check = tep_db_fetch_array($check_query);
   if (\frac{2}{3} \text{check}[\text{total'}] > 0) {
     return tep_db_query("update " . TABLE_SESSIONS . " set expiry = '" . tep_db_input($expiry) . "', value = '" . tep_db_input($value) . "' where sesskey = '"
 . tep_db_input(\frac{4}{3} \text{key}) . "'");
   } else {
     return tep_db_query("insert into " . TABLE_SESSIONS . " values ('" . tep_db_input($key) . "', '" . tep_db_input($expiry) . "', '" . tep_db_input($value) .
 "')");
   }
 }
to:
```

```
function _sess_write($key, $value) {
 $check_query = tep_db_query("select 1 from " . TABLE_SESSIONS . " where sesskey = '" . tep_db_input($key) . "'");
if ( tep_db_num_rows($check_query) > 0 ) {
   return tep_db_query("update " . TABLE_SESSIONS . " set expiry = '" . tep_db_input(time()) . "', value = '" . tep_db_input($value) . "' where sesskey = '" .
tep_db_input($key) . "'");
 } else {
   return tep_db_query("insert into " . TABLE_SESSIONS . " values ('" . tep_db_input($key) . "', '" . tep_db_input(time()) . "', '" . tep_db_input($value) . "
')");
 }
}
```
around line 62, change from:

```
function sess gc(\text{3}maxlifetime) {
  tep_db_query("delete from " . TABLE_SESSIONS . " where expiry < '" . time() . "'");
   return true;
 }
to:
```

```
function _sess_gc($maxlifetime) {
 return tep_db_query("delete from " . TABLE_SESSIONS . " where expiry < '" . (time() - $maxlifetime) . "'");
}
```
around line 71, change from:

```
function tep_session_start() {
 global $HTTP_GET_VARS, $HTTP_POST_VARS, $HTTP_COOKIE_VARS;
 $sane_session_id = true;
 if (isset($HTTP_GET_VARS[tep_session_name()])) {
  if (preg_matrix')^[a-zA-Z0-9,-]+$/', $HTTP_GET_VARS[tep\_session_name()]) == false) { }unset($HTTP_GET_VARS[tep_session_name()]);
    $sane_session_id = false;
   }
 } elseif (isset($HTTP_POST_VARS[tep_session_name()])) {
   if (\text{preg\_match}('/\text{a-zA-Z0-9,-]+$\mathcal{J}$/', $HTTP_POST_VARS[tep\_session\_name()]) == false) { }unset($HTTP_POST_VARS[tep_session_name()]);
    $sane_session_id = false;
   }
 } elseif (isset($HTTP_COOKIE_VARS[tep_session_name()])) {
   if (preg_match('/^[a-zA-Z0-9,-]+$/', $HTTP_COOKIE_VARS[tep_session_name()]) == false) {
    $session_data = session_get_cookie_params();
    setcookie(tep_session_name(), '', time()-42000, $session_data['path'], $session_data['domain']);
     $sane_session_id = false;
   }
 }
 if ($sane_session_id == false) {
   tep_redirect(tep_href_link(FILENAME_DEFAULT, '', 'NONSSL', false));
  }
 register_shutdown_function('session_write_close');
 return session_start();
}
```
to:

```
function tep_session_start() {
   global $HTTP_GET_VARS, $HTTP_POST_VARS, $HTTP_COOKIE_VARS;
   $sane_session_id = true;
   if ( isset($HTTP_GET_VARS[tep_session_name()]) ) {
    if ( (SESSION\_FORE\_CONIE\_USE == 'True' ) || (preg\_match('/~[a-zA-Z0-9,-]+$/', $HTTP_GET_VARS[tep\_session\_name()]) == false) ) {
       unset($HTTP_GET_VARS[tep_session_name()]);
       $sane_session_id = false;
     }
   }
   if ( isset($HTTP_POST_VARS[tep_session_name()]) ) {
     if ( (SESSION_FORCE_COOKIE_USE == 'True') || (preg_match('/^[a-zA-Z0-9,-]+$/', $HTTP_POST_VARS[tep_session_name()]) == false) ) {
       unset($HTTP_POST_VARS[tep_session_name()]);
       $sane_session_id = false;
     }
   }
   if ( isset($HTTP_COOKIE_VARS[tep_session_name()]) ) {
    if ( preg match('/^[a-zA-Z0-9,-]+$/', $HTTP COOKIE VARS[tep session name()]) == false ) {
       $session_data = session_get_cookie_params();
      setcookie(tep_session_name(), '', time()-42000, $session_data['path'], $session_data['domain']);
      unset($HTTP_COOKIE_VARS[tep_session_name()]);
       $sane_session_id = false;
     }
   }
   if ($sane_session_id == false) {
     tep_redirect(tep_href_link(FILENAME_DEFAULT, '', 'NONSSL', false));
   }
   register shutdown function('session write close');
   return session start();
 }
around line 161, change from:
 function tep_session_destroy() {
   return session_destroy();
 }
to:
 function tep_session_destroy() {
   global $HTTP_COOKIE_VARS;
   if ( isset($HTTP_COOKIE_VARS[tep_session_name()]) ) {
    $session_data = session_get_cookie_params();
     setcookie(tep_session_name(), '', time()-42000, $session_data['path'], $session_data['domain']);
     unset($HTTP_COOKIE_VARS[tep_session_name()]);
   \left| \right|return session destroy();
 }
includes/application_top.php
around line 151, change from:
 if (isset($HTTP_POST_VARS[tep_session_name()])) {
   tep_session_id($HTTP_POST_VARS[tep_session_name()]);
 } elseif ( ($request_type == 'SSL') && isset($HTTP_GET_VARS[tep_session_name()]) ) {
```

```
tep_session_id($HTTP_GET_VARS[tep_session_name()]);
```
} to:

```
if ( SESSION_FORCE_COOKIE_USE == 'False' ) {
 if ( isset($HTTP_GET_VARS[tep_session_name()]) && (!isset($HTTP_COOKIE_VARS[tep_session_name()]) || ($HTTP_COOKIE_VARS[tep_session_name()] != $HTTP_GET_VARS[
tep_session_name()])) ) {
   tep_session_id($HTTP_GET_VARS[tep_session_name()]);
  } elseif ( isset($HTTP_POST_VARS[tep_session_name()]) && (!isset($HTTP_COOKIE_VARS[tep_session_name()]) || ($HTTP_COOKIE_VARS[tep_session_name()] != $HTTP_PO
ST_VARS[tep_session_name()])) ) {
   tep_session_id($HTTP_POST_VARS[tep_session_name()]);
  }
}
```
# login.php

around line 15, change from:

```
// redirect the customer to a friendly cookie-must-be-enabled page if cookies are disabled (or the session has not started)
 if ($session started = false) {
   tep_redirect(tep_href_link(FILENAME_COOKIE_USAGE));
 }
```
to:

// redirect the customer to a friendly cookie-must-be-enabled page if cookies are disabled (or the session has not started) if (\$session started ==  $false)$  { if ( !isset(\$HTTP\_GET\_VARS['cookie\_test']) ) { \$all\_get = tep\_get\_all\_get\_params(); tep\_redirect(tep\_href\_link(FILENAME\_LOGIN, \$all\_get . (empty(\$all\_get) ? '' : '&') . 'cookie\_test=1', 'SSL'));

}

tep\_redirect(tep\_href\_link(FILENAME\_COOKIE\_USAGE));

#### li logoff.php

}

around line 19, change from:

```
tep_session_unregister('customer_id');
tep_session_unregister('customer_default_address_id');
tep_session_unregister('customer_first_name');
tep_session_unregister('customer_country_id');
tep_session_unregister('customer_zone_id');
tep_session_unregister('comments');
```
to:

```
tep_session_unregister('customer_id');
tep_session_unregister('customer_default_address_id');
tep_session_unregister('customer_first_name');
tep_session_unregister('customer_country_id');
tep_session_unregister('customer_zone_id');
if ( tep_session_is_registered('sendto') ) {
 tep_session_unregister('sendto');
}
if ( tep_session_is_registered('billto') ) {
  tep_session_unregister('billto');
}
if ( tep_session_is_registered('shipping') ) {
  tep_session_unregister('shipping');
}
if ( tep_session_is_registered('payment') ) {
  tep_session_unregister('payment');
}
if ( tep_session_is_registered('comments') ) {
  tep_session_unregister('comments');
}
```
# Database

Perform the following SQL commands:

```
alter table sessions modify sesskey varchar(128) not null;
```
This increases the session ID column to better support session.hash\_function and session.hash\_bits\_per\_character PHP ini settings.

# Block Orders With No Shipping (2 files + SQL)

This changeset allows orders to be blocked when the destination does not match any defined shipping zones and when no shipping rates are available.

#### **k** checkout shipping.php

around line 139, change from:

```
$shipping = false;
 tep_redirect(tep_href_link(FILENAME_CHECKOUT_PAYMENT, '', 'SSL'));
to:
 if ( defined('SHIPPING_ALLOW_UNDEFINED_ZONES') && (SHIPPING_ALLOW_UNDEFINED_ZONES == 'False') ) {
```

```
tep_session_unregister('shipping');
\lambda else {
 $shipping = false;
 tep_redirect(tep_href_link(FILENAME_CHECKOUT_PAYMENT, '', 'SSL'));
```
around line 156, change from:

require(DIR\_WS\_LANGUAGES . \$language . '/' . FILENAME\_CHECKOUT\_SHIPPING);

to:

}

```
require(DIR_WS_LANGUAGES . $language . '/' . FILENAME_CHECKOUT_SHIPPING);
```
if ( defined('SHIPPING\_ALLOW\_UNDEFINED\_ZONES') && (SHIPPING\_ALLOW\_UNDEFINED\_ZONES == 'False') && !tep\_session\_is\_registered('shipping') && (\$shipping == false) ) {

\$messageStack->add\_session('checkout\_address', ERROR\_NO\_SHIPPING\_AVAILABLE\_TO\_SHIPPING\_ADDRESS);

tep\_redirect(tep\_href\_link(FILENAME\_CHECKOUT\_SHIPPING\_ADDRESS, '', 'SSL'));

#### includes/languages/english/checkout\_shipping.php

add the following language definition:

```
define('ERROR_NO_SHIPPING_AVAILABLE_TO_SHIPPING_ADDRESS', 'Shipping is currently not available for the selected shipping address. Please select or create a new
shipping address to use with your purchase.');
```
## Database

}

Perform the following SQL commands:

insert into configuration (configuration\_title, configuration\_key, configuration\_value, configuration\_description, configuration\_group\_id, sort\_order, set\_func tion, date\_added) values ('Allow Orders Not Matching Defined Shipping Zones ', 'SHIPPING\_ALLOW\_UNDEFINED\_ZONES', 'False', 'Should orders be allowed to shipping addresses not matching defined shipping module shipping zones?', '7', '5', 'tep\_cfg\_select\_option(array(\'True\', \'False\'), ', now());

This adds the following configuration parameter:

Administration Tool -> Configuration -> Shipping/Packaging -> Allow Orders Not Matching Defined Shipping Zones (False by default)

View online at GitHub

# Product Attributes Administration (1 file)

This changeset removes a duplicate database query when administrating product attributes.

# admin/products\_attributes.php

around line 134, change from:

```
tep_db_query("delete from " . TABLE_PRODUCTS_OPTIONS_VALUES . " where products_options_values_id = '" . (int)$value_id . "'");
tep_db_query("delete from " . TABLE_PRODUCTS_OPTIONS_VALUES . " where products_options_values_id = '" . (int)$value_id . "'");
tep_db_query("delete from " . TABLE_PRODUCTS_OPTIONS_VALUES_TO_PRODUCTS_OPTIONS . " where products_options_values_id = '" . (int)$value_id . "'");
```
to:

tep\_db\_query("delete from " . TABLE\_PRODUCTS\_OPTIONS\_VALUES . " where products\_options\_values\_id = '" . (int)\$value\_id . "'"); tep\_db\_query("delete from " . TABLE\_PRODUCTS\_OPTIONS\_VALUES\_TO\_PRODUCTS\_OPTIONS . " where products\_options\_values\_id = '" . (int)\$value\_id . "'");

View online at GitHub

# Remove Free Shipping Check On Non-Related Page (1 file)

This changeset removes a free shipping check on a non-related page.

**F** checkout payment.php

around line 176, change from:

 $\Omega$ 

```
} elseif ($free_shipping == false) {
```
to:

} else {

View online at GitHub

# Checkout Confirmation MessageStack (1 file)

This changeset allows messages added to the message stack to be shown on the checkout confirmation page.

# checkout\_confirmation.php

around line 96, change from:

```
if (isset($$payment->form_action_url)) {
  $form_action_url = $$payment->form_action_url;
} else {
  $form_action_url = tep_href_link(FILENAME_CHECKOUT_PROCESS, '', 'SSL');
}
```
to:

```
if ($messageStack->size('checkout_confirmation') > 0) {
  echo $messageStack->output('checkout confirmation');
}
if (isset($$payment->form_action_url)) {
 $form_action_url = $$payment->form_action_url;
} else {
  $form_action_url = tep_href_link(FILENAME_CHECKOUT_PROCESS, '', 'SSL');
}
```
View online at GitHub

# CA Public Certificate Bundle (1 file)

This changeset adds the CA public certificate bundle which curl can use to verify secure connections.

Copy the following file to its respective directory:

# li includes/cacert.pem

View online at GitHub

# Modules Administration (1 file)

This changeset prevents duplicate module parameters being installed when installed module files were deleted without uninstalling them prior and copying the files back at a later date to install again.

# admin/modules.php

around line 48, change from:

```
if ($action == 'install') {
  $module->install();
  $modules_installed = explode(';', constant($module_key));
 $modules_installed[] = $class . $file_extension;
  tep_db_query("update " . TABLE_CONFIGURATION . " set configuration_value = '" . implode(';', $modules_installed) . "' where configuration_key = '" . $module_
key . "'"
  tep_redirect(tep_href_link(FILENAME_MODULES, 'set=' . $set . '&module=' . $class));
} elseif ($action == 'remove') {
  $module->remove();
  $modules_installed = explode(';', constant($module_key));
 unset($modules_installed[array_search($class . $file_extension, $modules_installed)]);
  tep_db_query("update " . TABLE_CONFIGURATION . " set configuration_value = '" . implode(';', $modules_installed) . "' where configuration_key = '" . $module_
key
  tep_redirect(tep_href_link(FILENAME_MODULES, 'set=' . $set));
}
```
 $\bullet$ 

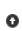

```
if ($action == 'install') {
 if ($module->check() > 0) { // remove module if already installed
   $module->remove();
  }
 $module->install();
 $modules installed = explode(';', constant($module key));
 if (!in_array($class . $file_extension, $modules_installed)) {
   $modules installed[] = $class . $file extension;
  }
 tep db query("update " . TABLE CONFIGURATION . " set configuration value = '" . implode(';', $modules installed) . "' where configuration key = '" . $module
key . "'");
 tep_redirect(tep_href_link(FILENAME_MODULES, 'set=' . $set . '&module=' . $class));
} elseif ($action == 'remove') {
 $module->remove();
 $modules installed = explode(';', constant($module~key));if (in_array($class . $file_extension, $modules_installed)) {
   unset($modules_installed[array_search($class . $file_extension, $modules_installed)]);
  }
 tep_db_query("update " . TABLE_CONFIGURATION . " set configuration_value = '" . implode(';', $modules_installed) . "' where configuration_key = '" . $module_
key . "'");
 tep_redirect(tep_href_link(FILENAME_MODULES, 'set=' . $set));
}
```
around line 181, change from:

<td class="dataTableContent" align="right"><?php if (is\_numeric(\$module->sort\_order)) echo \$module->sort\_order; ?></td>

to:

```
<td class="dataTableContent" align="right"><?php if (in_array($module->code . $file_extension, $modules_installed) && is_numeric($module->sort_order)) echo $mo
dule->sort_order; ?></td>
```
 $\mathbf{a}$ 

around line 249, change from:

if  $(\text{$mInfo->status == '1') }$ 

to:

if (in array(\$mInfo->code . \$file extension, \$modules installed) && (\$mInfo->status > 0)) {

View online at GitHub

# HTTPS Administration Tool (22 files + Config)

This changeset forces HTTPS for the Administration Tool if SSL has been enabled.

This changeset also introduces additional configuration parameters that must be added to the admin/includes/configure.php file.

# admin/includes/configure.php

add the following configuration parameters with your store values:

```
define('HTTPS_SERVER', '');
define('ENABLE_SSL', false);
define('HTTP_COOKIE_DOMAIN', '');
define('HTTPS_COOKIE_DOMAIN', '');
define('HTTP_COOKIE_PATH', '');
define('HTTPS_COOKIE_PATH', '');
```
define('DIR\_WS\_HTTPS\_ADMIN', '/catalog/admin/');

Please reference your catalog configuration file at *includes/configure.php* to form the admin equivalent values.

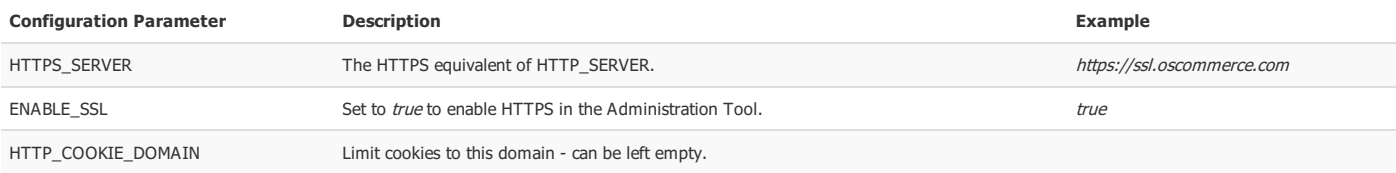

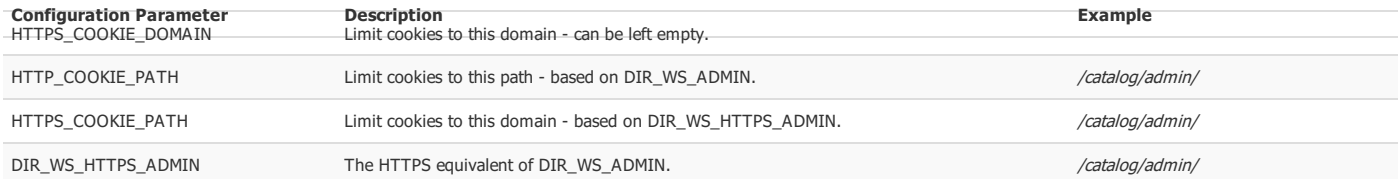

# admin/cache.php

around line 87, change from:

<td class="dataTableContent" align="right"><?php echo '<a href="' . tep href link(FILENAME CACHE, 'action=reset&block=' . \$cache blocks[\$i]['code'], 'NONSSL') . '">' . tep\_image(DIR\_WS\_IMAGES . 'icon\_reset.gif', 'Reset', 13, 13) . '</a>'; ?>&nbsp;</td>

to:

<td class="dataTableContent" align="right"><?php echo '<a href="' . tep\_href\_link(FILENAME\_CACHE, 'action=reset&block=' . \$cache\_blocks[\$i]['code']) . '">' . t ep\_image(DIR\_WS\_IMAGES . 'icon\_reset.gif', 'Reset', 13, 13) . '</a>'; ?>&nbsp;</td>

#### **h** admin/categories.php

around line 595, change from:

<div><?php echo '<strong>' . TEXT\_PRODUCTS\_MAIN\_IMAGE . ' <small>(' . SMALL\_IMAGE\_WIDTH . ' x ' . SMALL\_IMAGE\_HEIGHT . 'px)</strong><br />' . (tep\_not\_ null(\$pInfo->products\_image) ? '<a href="' . DIR\_WS\_CATALOG\_IMAGES . \$pInfo->products\_image . '" target="\_blank">' . \$pInfo->products\_image . </a> &#124; ' : '') . tep\_draw\_file\_field('products\_image'); ?></div>

to:

<div><?php echo '<strong>' . TEXT\_PRODUCTS\_MAIN\_IMAGE . ' <small>(' . SMALL\_IMAGE\_WIDTH . ' x ' . SMALL\_IMAGE\_HEIGHT . 'px)</small></strong><br />' . (tep\_not\_ null(\$pInfo->products\_image) ? '<a href="' . HTTP\_CATALOG\_SERVER . DIR\_WS\_CATALOG\_IMAGES . \$pInfo->products\_image . '" target="\_blank">' . \$pInfo->products\_ima  $\texttt{ge } \quad \langle \texttt{/a} \rangle \texttt{ 8#124; } ' : '') \texttt{ . } \texttt{tep\_draw\_file\_field('products\_image'); } \texttt{?} \times \texttt{/div} \rangle$ 

#### around line 604, change from:

echo ' <li id="piId' . \$pi\_counter . '" class="ui-state-default"><span class="ui-icon ui-icon-arrowthick-2-n-s" style="float: right;"></span><a href="#" onclick="showPiDelConfirm(' . \$pi\_counter . ');return false;" class="ui-icon ui-icon-trash" style="float: right;"></a><strong>' . TEXT\_PRODUCTS\_LARGE\_ IMAGE . '</strong><br />' . tep\_draw\_file\_field('products\_image\_large\_' . \$pi['id']) . '<br /><a href="' . DIR\_WS\_CATALOG\_IMAGES . \$pi['image'] . '" target="\_b lank">' .\$pi['image'] . '</a><br /><br />' . TEXT\_PRODUCTS\_LARGE\_HTML\_CONTENT . '<br />' . tep\_draw\_textarea\_field('products\_image\_htmlcontent\_' .\$pi[' id'], 'soft', '70', '3', \$pi['htmlcontent']) . '</li>';

to:

echo ' <li id="piId' . \$pi\_counter . '" class="ui-state-default"><span class="ui-icon ui-icon-arrowthick-2-n-s" style="float: right;"></span><a href="#" onclick="showPiDelConfirm(' . \$pi\_counter . ');return false;" class="ui-icon ui-icon-trash" style="float: right;"></a><strong>' . TEXT\_PRODUCTS\_LARGE\_ IMAGE . '</strong><br />' . tep\_draw\_file\_field('products\_image\_large\_' . \$pi['id']) . '<br /><a href="' . HTTP\_CATALOG\_SERVER . DIR\_WS\_CATALOG\_IMAGES . \$pi['i mage'] . '" target="\_blank">' . \$pi['image'] . '</a><br />>h /><br />' . TEXT\_PRODUCTS\_LARGE\_IMAGE\_HTML\_CONTENT . '<br />' . tep\_draw\_textarea\_field('products\_image \_htmlcontent\_' . \$pi['id'], 'soft', '70', '3', \$pi['htmlcontent']) . '</li>';

around line 724, change from:

<td class="main"><?php echo tep\_image(DIR\_WS\_CATALOG\_IMAGES . \$products\_image\_name, \$pInfo->products\_name, SMALL\_IMAGE\_WIDTH, SMALL\_IMAGE\_HEIGHT, 'align="right " hspace="5" vspace="5"') . \$pInfo->products\_description; ?></td>

#### to:

<td class="main"><?php echo tep\_image(HTTP\_CATALOG\_SERVER . DIR\_WS\_CATALOG\_IMAGES . \$products\_image\_name, \$pInfo->products\_name, SMALL\_IMAGE\_WIDTH, SMALL\_IMAGE \_HEIGHT, 'align="right" hspace="5" vspace="5"') . \$pInfo->products\_description; ?></td>

### around line 777, change from:

<td align="right" class="smallText"><?php echo tep\_draw\_button(IMAGE\_BACK, 'triangle-1-w', tep\_href\_link(\$back\_url, \$back\_url\_params, 'NONSSL')); ?></td>

to:

```
<td align="right" class="smallText"><?php echo tep_draw_button(IMAGE_BACK, 'triangle-1-w', tep_href_link($back_url, $back_url_params)); ?></td>
```
around line 956, change from:

\$contents[] = array('text' => '<br />' . tep\_image(DIR\_WS\_CATALOG\_IMAGES . \$cInfo->categories\_image, \$cInfo->categories\_name) . '<br />' . DIR\_WS\_CATALOG\_IMAGE S . '<br /><strong>' . \$cInfo->categories\_image . '</strong>');

to:

 $$contents[] = array('text' => 'ob'/' . tep image(HTP CATALOG SER. DIR MS CATALOG IMAGES . $cInfo->category of a-flo-zategories image, $cInfo->category of a-flo-zategories.$ . DIR\_WS\_CATALOG\_IMAGES . '<br />> /><strong>' . \$cInfo->categories\_image . '</strong>');

# **li** admin/includes/application\_top.php

around line 37, change from:

```
// set php_self in the local scope
 $req = parse_url($HTTP_SERVER_VARS['SCRIPT_NAME']);
 $PHP_SELF = substr($req['path'], strlen(DIR_WS_ADMIN));
```
to:

```
// set the type of request (secure or not)
 $request_type = (getenv('HTTPS') == 'on') ? 'SSL' : 'NONSSL';
// set php_self in the local scope
 $req = parse_url($HTTP_SERVER_VARS['SCRIPT_NAME']);
  $PHP_SELF = substr($req['path'], ($request_type == 'SSL') ? strlen(DIR_WS_HTTPS_ADMIN) : strlen(DIR_WS_ADMIN));
```
around line 83, change from:

```
// set the session name and save path
  tep_session_name('osCAdminID');
  tep_session_save_path(SESSION_WRITE_DIRECTORY);
```
to:

```
// set the cookie domain
 $cookie_domain = (($request_type == 'NONSSL') ? HTTP_COOKIE_DOMAIN : HTTPS_COOKIE_DOMAIN);
 $cookie_path = (($request_type == 'NONSSL') ? HTTP_COOKIE_PATH : HTTPS_COOKIE_PATH);
```
// set the session name and save path tep\_session\_name('osCAdminID'); tep\_session\_save\_path(SESSION\_WRITE\_DIRECTORY);

around line 89, change from:

session\_set\_cookie\_params(0, DIR\_WS\_ADMIN);

to:

session\_set\_cookie\_params(0, \$cookie\_path, \$cookie\_domain);

around line 92, change from:

ini\_set('session.cookie\_path', DIR\_WS\_ADMIN);

to:

ini\_set('session.cookie\_path', \$cookie\_path); ini\_set('session.cookie\_domain', \$cookie\_domain);

#### admin/includes/classes/split\_page\_results.php

around line 58, change from:

\$display\_links .= '<a href="' . tep\_href\_link(\$PHP\_SELF, \$parameters . \$page\_name . '=' . (\$current\_page\_number - 1), 'NONSSL') . '" class="splitPageLink">' . PREVNEXT\_BUTTON\_PREV . '</a>&nbsp;&nbsp;';

to:

\$display\_links .= '<a href="' . tep\_href\_link(\$PHP\_SELF, \$parameters . \$page\_name . '=' . (\$current\_page\_number - 1)) . '" class="splitPageLink">' . PREVNEXT\_B UTTON\_PREV . '</a>&nbsp;&nbsp;';

around line 66, change from:

```
$display_links .= '&nbsp;&nbsp;<a href="' . tep_href_link($PHP_SELF, $parameters . $page_name . '=' . ($current_page_number + 1), 'NONSSL') . '" class="splitPa
geLink">' . PREVNEXT_BUTTON_NEXT . '</a>';
```
to:

```
$display_links .= '&nbsp;&nbsp;<a href="' . tep_href_link($PHP_SELF, $parameters . $page_name . '=' . ($current_page_number + 1)) . '" class="splitPageLink">'
. PREVNEXT_BUTTON_NEXT . '</a> :
```
# admin/includes/functions/general.php

around line 27, change from:

```
function tep_redirect($url) {
 global $logger;
 if ( (strstr(\text{Surl}, "n") != false) || (strstr(\text{Surl}, "n") != false) ) {
   tep_redirect(tep_href_link(FILENAME_DEFAULT, '', 'NONSSL', false));
  }
 if (strong(\$url, 'Bamp;') != false )$url = str\_replace('Ramp; ', '&', $url);}
 header('Location: ' . $url);
 if (STORE PAGE PARSE TIME == 'true') {
   if (!is_object($logger)) $logger = new logger;
   $logger->timer_stop();
 }
 exit;
}
```
to:

```
function tep_redirect($url) {
 global $logger;
 if ( (strstr(\text{Surl}, "\\n") != false) || (strstr(\text{Surl}, "\\r") != false) ) {
   tep_redirect(tep_href_link(FILENAME_DEFAULT, '', 'SSL', false));
  }
 if (strong(\$url, ')]) != false )$url = str\_replace('Ramp; ', '&', \$url);}
 header('Location: ' . $url);
 if (STORE PAGE PARSE TIME == 'true') {
   if (!is_object($logger)) $logger = new logger;
   $logger->timer_stop();
 }
 exit;
}
```
around line 270, change from:

```
function tep_info_image($image, $alt, $width = '', $height = '') {
 if (tep_not_null($image) && (file_exists(DIR_FS_CATALOG_IMAGES . $image)) ) {
   $image = tep_image(DIR_WS_CATALOG_IMAGES . $image, $alt, $width, $height);
 } else {
   $image = TEXT_IMAGE_NONEXISTENT;
 }
 return $image;
}
```
to:

```
function tep_info_image($image, $alt, $width = '', $height = '') {
 if (tep_not_null($image) && (file_exists(DIR_FS_CATALOG_IMAGES . $image)) ) {
   $image = tep_image(HTTP_CATALOG_SERVER . DIR_WS_CATALOG_IMAGES . $image, $alt, $width, $height);
 } else {
   $image = TEXT_IMAGE_NONEXISTENT;
 }
  return $image;
}
```
# admin/includes/functions/html\_output.php

around line 15, change from:

```
function tep_href_link($page = '', $parameters = '', $connection = 'NONSSL') {
 $page = tep_output_string($page);
 if ($page == '') {
   die('</td></tr></table></td></tr></table><br />br /><br />>
font color="#ff0000"><strong>Error!</strong></font><br />>>/>><br />></strong>Unable to determine the page l
ink!<br />>tor />Function used:<br />>/>/>tep_href_link(\'' . $page . '\', \'' . $parameters . '\', \'' . $connection . '\')</strong>');
  }
 if ($connection == 'NONSSL') {
   $link = HTTP_SERVER . DIR_WS_ADMIN;
  \} elseif ($connection == 'SSL') {
   if (ENABLE_SSL_CATALOG == 'true') {
    $link = HTTPS_SERVER . DIR_WS_ADMIN;
   } else {
     $link = HTTP_SERVER . DIR_WS_ADMIN;
    }
 } else {
   die('</tb</tr></table></td></tr></table><br />the /strong>/font color="#ff0000"><strong>Error!</strong></font><br />>hr /><trong>Unable to determine connection
method on a link!<br /><br />Known methods: NONSSL SSL<br />>/>/><br />>/>/>Function used:<br /><br />ter />ter_ink(\'' . $page . '\', \'' . $parameters . '\', \'' . $c
onnection . '\')</strong>');
 }
 if ($parameters == ') {
   $link = $link . $page . '?' . SID;
 } else {
   $link = $link . $page . '?' . tep_output_string($parameters) . '&' . SID;
 }
 while ( (substr(\text{slink}, -1) == '&') || (substr(\text{slink}, -1) == '?') ) \text{slink} = substr(\text{slink}, 0, -1);return $link;
```
} to:

```
function tep_href_link($page = '', $parameters = '', $connection = 'SSL', $add_session_id = true) {
   global $request type:
   $page = tep_output_string($page);
   if ($page == '') {
     die('</td></tr></table></td></tr></table><br />>>
/strong>{Frore</font></font></font></tr></table to determine the page l
 ink!<br />>ter />Function used:<br />>/tep_href_link(\'' . $page . '\', \'' . $parameters . '\', \'' . $connection . '\')</strong>');
   }
   if (\text{Sconnection} == \text{NOMSSI'})$link = HTTP_SERVER . DIR_WS_ADMIN;
   } elseif ($connection == 'SSL') {
     if (ENABLE SSL == true) {
       $link = HTTPS_SERVER . DIR_WS_HTTPS_ADMIN;
     } else {
       $link = HTTP_SERVER . DIR_WS_ADMIN;
     }
   } else {
     die('</td></tr></table></td></tr></table></table><br />>
/>><br />>
/>><br />to dotermine connection</table></table></table></table></table></table></table></table></table></table></table></table></table></table></table></
  method on a link!<br /><br />Known methods: NONSSL SSL<br />>/>/><br />tenction used:<br /><br />tep_href_link(\'' . $page . '\', \'' . $parameters . '\', \'' . $c
 onnection . '\')</strong>');
   }
   if (tep_not_null($parameters)) {
     $link .= $page . '?' . tep_output_string($parameters);
     $separation = '&';} else {
     $link .= $page;
     $separator = '?';
   }
   while ( (substr(\text{slink}, -1) = '&') || (substr(\text{slink}, -1) = '?') ) \text{slink} = substr(\text{slink}, 0, -1);// Add the session ID when moving from different HTTP and HTTPS servers, or when SID is defined
   if ( ($add_session_id == true) && (SESSION_FORCE_COOKIE_USE == 'False') ) {
     if (tep not null($SID)) {
       $_sid = $SID;} elseif ( ( ($request_type == 'NONSSL') && ($connection == 'SSL') && (ENABLE_SSL == true) ) || ( ($request_type == 'SSL') && ($connection == 'NONSSL') ) )
  {
       if (HTTP_COOKIE_DOMAIN != HTTPS_COOKIE_DOMAIN) {
         $sid = tep\_session_name() : '=' : tep\_session_id();
       }
     }
   }
   if (isset($_sid)) {
     $link .= $separator . tep_output_string($_sid);
   }
   while (strstr($link, '&&')) $link = str_replace('&&', '&', $link);
   return $link;
  }
admin/includes/functions/sessions.php
```
around line 91, change from:

```
if ($sane session id == false) {
  tep_redirect(tep_href_link(FILENAME_DEFAULT, '', 'NONSSL', false));
}
register shutdown function('session write close');
```
to:

}

```
if ($sane_session_id == false) {
```
tep\_redirect(tep\_href\_link(FILENAME\_DEFAULT, '', 'SSL', false));

register\_shutdown\_function('session\_write\_close');

### admin/includes/header.php

around line 20, change from:

<td colspan="2"><?php echo '<a href="' . tep\_href\_link(FILENAME\_DEFAULT, '', 'NONSSL') . '">' . tep\_image(DIR\_WS\_IMAGES . 'oscommerce.png', 'osCommerce Online Merchant v' . tep get version()) . ' $\langle$ /a>': ?></td>

# to:

<td colspan="2"><?php echo '<a href="' . tep\_href\_link(FILENAME\_DEFAULT) . '">' . tep\_image(DIR\_WS\_IMAGES . 'oscommerce.png', 'osCommerce Online Merchant v' . tep\_get\_version()) . '</a>'; ?></td>

#### around line 23, change from:

<td class="headerBarContent">&nbsp;&nbsp;<?php echo '<a href="' . tep\_href\_link(FILENAME\_DEFAULT, '', 'NONSSL') . '" class="headerLink">' . HEADER\_TITLE\_ADMINI STRATION . '</a> | <a href="' . tep\_catalog\_href\_link() . '" class="headerLink">' . HEADER\_TITLE\_ONLINE\_CATALOG . '</a> | <a href="http ://www.oscommerce.com" class="headerLink">' . HEADER\_TITLE\_SUPPORT\_SITE . '</a>'; ?></td>

to:

<td class="headerBarContent">&nbsp;&nbsp;<?php echo '<a href="' . tep\_href\_link(FILENAME\_DEFAULT) . '" class="headerLink">' . HEADER\_TITLE\_ADMINISTRATION . '</ a> | <a href="'' . tep\_catalog\_href\_link() . '" class="headerLink">' . HEADER\_TITLE\_ONLINE\_CATALOG . '</a> &nbsp;|&nbsp; <a href="http://www.oscomme rce.com" class="headerLink">' . HEADER\_TITLE\_SUPPORT\_SITE . '</a>'; ?></td>

## admin/includes/modules/security\_check/extended/admin\_backup\_directory\_listing.php

around line 26, change from:

\$request = \$this->getHttpRequest(tep\_href\_link('backups/', '', 'NONSSL'));

#### to:

\$request = \$this->getHttpRequest(tep\_href\_link('backups/'));

#### admin/includes/modules/security\_check/extended/admin\_backup\_file.php

around line 57, change from:

\$request = \$this->getHttpRequest(tep\_href\_link('backups/' . \$backup\_file, '', 'NONSSL'));

to:

\$request = \$this->getHttpRequest(tep\_href\_link('backups/' . \$backup\_file));

#### admin/includes/modules/security\_check/extended/ext\_directory\_listing.php

around line 26, change from:

\$request = \$this->getHttpRequest(tep\_catalog\_href\_link('ext/', '', 'NONSSL'));

to:

\$request = \$this->getHttpRequest(tep\_catalog\_href\_link('ext/'));

### **la** admin/includes/template\_top.php

around line 19, change from:

# <base href="<?php echo HTTP\_SERVER . DIR\_WS\_ADMIN; ?>" /> <!--[if IE]><script type="text/javascript" src="<?php echo tep\_catalog\_href\_link('ext/flot/excanvas.min.js'); ?>"></script><![endif]--> <link rel="stylesheet" type="text/css" href="<?php echo tep\_catalog\_href\_link('ext/jquery/ui/redmond/jquery-ui-1.10.4.min.css'); ?>"> <script type="text/javascript" src="<?php echo tep\_catalog\_href\_link('ext/jquery/jquery-1.11.1.min.js'); ?>"></script> <script type="text/javascript" src="<?php echo tep\_catalog\_href\_link('ext/jquery/ui/jquery-ui-1.10.4.min.js'); ?>"></script>

to:

<base href="<?php echo (\$request\_type == 'SSL') ? HTTPS\_SERVER . DIR\_WS\_HTTPS\_ADMIN : HTTP\_SERVER . DIR\_WS\_ADMIN; ?>" /> <!--[if IE]><script type="text/javascript" src="<?php echo tep\_catalog\_href\_link('ext/flot/excanvas.min.js', '', 'SSL'); ?>"></script><![endif]--> <link rel="stylesheet" type="text/css" href="<?php echo tep\_catalog\_href\_link('ext/jquery/ui/redmond/jquery-ui-1.10.4.min.css', '', 'SSL'); ?>"> <script type="text/javascript" src="<?php echo tep\_catalog\_href\_link('ext/jquery/jquery-1.11.1.min.js', '', 'SSL'); ?>"></script> <script type="text/javascript" src="<?php echo tep\_catalog\_href\_link('ext/jquery/ui/jquery-ui-1.10.4.min.js', '', 'SSL'); ?>"></script>

around line 28, change from:

<script type="text/javascript" src="<?php echo tep\_catalog\_href\_link('ext/jquery/ui/i18n/jquery.ui.datepicker-' . JQUERY\_DATEPICKER\_I18N\_CODE . '.js'); ?>"></s cript>

#### to:

<script type="text/javascript" src="<?php echo tep\_catalog\_href\_link('ext/jquery/ui/i18n/jquery.ui.datepicker-' . JQUERY\_DATEPICKER\_I18N\_CODE . '.js', '', 'SSL '); ?>"></script>

```
<script type="text/javascript" src="<?php echo tep_catalog_href_link('ext/flot/jquery.flot.min.js'); ?>"></script>
 <script type="text/javascript" src="<?php echo tep_catalog_href_link('ext/flot/jquery.flot.time.min.js'); ?>"></script>
to:
 <script type="text/javascript" src="<?php echo tep_catalog_href_link('ext/flot/jquery.flot.min.js', '', 'SSL'); ?>"></script>
```
<script type="text/javascript" src="<?php echo tep\_catalog\_href\_link('ext/flot/jquery.flot.time.min.js', '', 'SSL'); ?>"></script>

#### **h** admin/invoice.php

around line 39, change from:

<td class="pageHeading" align="right"><?php echo tep\_image(DIR\_WS\_CATALOG\_IMAGES . 'store\_logo.png', STORE\_NAME); ?></td>

#### to:

<td class="pageHeading" align="right"><?php echo tep\_image(HTTP\_CATALOG\_SERVER . DIR\_WS\_CATALOG\_IMAGES . 'store\_logo.png', STORE\_NAME); ?></td>

### admin/packingslip.php

around line 38, change from:

<td class="pageHeading" align="right"><?php echo tep\_image(DIR\_WS\_CATALOG\_IMAGES . 'store\_logo.png', STORE\_NAME); ?></td>

to:

<td class="pageHeading" align="right"><?php echo tep\_image(HTTP\_CATALOG\_SERVER . DIR\_WS\_CATALOG\_IMAGES . 'store\_logo.png', STORE\_NAME); ?></td>

#### ladmin/products\_attributes.php

around line 207, change from:

<td align="right" colspan="3" class="smallText"><br /><?php echo tep\_draw\_button(IMAGE\_BACK, 'triangle-1-w', tep\_href\_link(FILENAME\_PRODUCTS\_ATTRIBUTES, \$page\_  $info, 'NONSSL'))$ ;  $?>\   $\angle$ td>$ 

to:

<td align="right" colspan="3" class="smallText"><br /><?php echo tep\_draw\_button(IMAGE\_BACK, 'triangle-1-w', tep\_href\_link(FILENAME\_PRODUCTS\_ATTRIBUTES, \$page\_  $info$ )); ?> </td>

## around line 216, change from:

<td class="smallText" align="right" colspan="3"><br /><?php echo tep\_draw\_button(IMAGE\_DELETE, 'trash', tep\_href\_link(FILENAME\_PRODUCTS\_ATTRIBUTES, 'action=del ete\_option&option\_id=' . \$HTTP\_GET\_VARS['option\_id'] . '&' . \$page\_info, 'NONSSL'), 'primary') . tep\_draw\_button(IMAGE\_CANCEL, 'close', tep\_href\_link(FILENAME  ${\tt PRODUCTS\_ATTRIBUTES, \ \ $page\_info, \ \ 'NONSSL'})); \ \ ?>\& {\tt nbpsp};$ 

to:

<td class="smallText" align="right" colspan="3"><br /><?php echo tep\_draw\_button(IMAGE\_DELETE, 'trash', tep\_href\_link(FILENAME\_PRODUCTS\_ATTRIBUTES, 'action=del ete\_option&option\_id=' . \$HTTP\_GET\_VARS['option\_id'] . '&' . \$page\_info), 'primary') . tep\_draw\_button(IMAGE\_CANCEL, 'close', tep\_href\_link(FILENAME\_PRODUCTS\_A TTRIBUTES, \$page\_info)); ?> </td>

around line 260, change from:

```
echo '<form name="option" action="' . tep_href_link(FILENAME_PRODUCTS_ATTRIBUTES, 'action=update_option_name&' . $page_info, 'NONSSL') . '" method="post">';
```
to:

```
echo '<form name="option" action="' . tep href link(FILENAME PRODUCTS ATTRIBUTES, 'action=update option name&' . $page info) . '" method="post">';
```
around line 270, change from:

<td align="center" class="smallText">&nbsp;<?php echo tep\_draw\_button(IMAGE\_SAVE, 'disk', null, 'primary') . tep\_draw\_button(IMAGE\_CANCEL, 'close', tep\_href\_li nk(FILENAME\_PRODUCTS\_ATTRIBUTES, \$page\_info, 'NONSSL')); ?> </td>

to:

<td align="center" class="smallText">&nbsp;<?php echo tep\_draw\_button(IMAGE\_SAVE, 'disk', null, 'primary') . tep\_draw\_button(IMAGE\_CANCEL, 'close', tep\_href\_li nk(FILENAME\_PRODUCTS\_ATTRIBUTES, \$page\_info)); ?> </td>

around line 277, change from:

<td align="center" class="smallText">&nbsp;<?php echo tep\_draw\_button(IMAGE\_EDIT, 'document', tep\_href\_link(FILENAME\_PRODUCTS\_ATTRIBUTES, 'action=update\_option &option\_id=' . \$options\_values['products\_options\_id'] . '&' . \$page\_info, 'NONSSL')) . tep\_draw\_button(IMAGE\_DELETE, 'trash', tep\_href\_link(FILENAME\_PRODUCTS\_A TTRIBUTES, 'action=delete\_product\_option&option\_id=' . \$options\_values['products\_options\_id'] . '&' . \$page\_info, 'NONSSL')); ?> </td>

<td align="center" class="smallText">&nbsp;<?php echo tep\_draw\_button(IMAGE\_EDIT, 'document', tep\_href\_link(FILENAME\_PRODUCTS\_ATTRIBUTES, 'action=update\_option &option\_id=' . \$options\_values['products\_options\_id'] . '&' . \$page\_info)) . tep\_draw\_button(IMAGE\_DELETE, 'trash', tep\_href\_link(FILENAME\_PRODUCTS\_ATTRIBUTES, 'action=delete\_product\_option&option\_id=' . \$options\_values['products\_options\_id'] . '&' . \$page\_info)); ?> </td>

#### around line 296, change from:

echo '<form name="options" action="' . tep href link(FILENAME PRODUCTS ATTRIBUTES, 'action=add product options&' . \$page\_info, 'NONSSL') . '" method="post"><in put type="hidden" name="products options id" value="' . \$next id . '">';

#### to:

echo '<form name="options" action="' . tep\_href\_link(FILENAME\_PRODUCTS\_ATTRIBUTES, 'action=add\_product\_options&' . \$page\_info) . '" method="post"><input type=" hidden" name="products\_options\_id" value="' . \$next\_id . '">';

#### around line 364, change from:

<td class="smallText" align="right" colspan="3"><br /><?php echo tep\_draw\_button(IMAGE\_BACK, 'triangle-1-w', tep\_href\_link(FILENAME\_PRODUCTS\_ATTRIBUTES, \$page\_  $info, 'NONSSL'))$ ;  $?>\$ 

to:

<td class="smallText" align="right" colspan="3"><br /><?php echo tep\_draw\_button(IMAGE\_BACK, 'triangle-1-w', tep\_href\_link(FILENAME\_PRODUCTS\_ATTRIBUTES, \$page\_  $info$ ));  $?>\ :$ 

#### around line 373, change from:

<td class="smallText" align="right" colspan="3"><br /><?php echo tep\_draw\_button(IMAGE\_DELETE, 'trash', tep\_href\_link(FILENAME\_PRODUCTS\_ATTRIBUTES, 'action=del ete\_value&value\_id=' . \$HTTP\_GET\_VARS['value\_id'] . '&' . \$page\_info, 'NONSSL'), 'primary') . tep\_draw\_button(IMAGE\_CANCEL, 'close', tep\_href\_link(FILENAME\_PRO DUCTS ATTRIBUTES, \$page info, 'NONSSL')); ?> </td>

#### to:

<td class="smallText" align="right" colspan="3"><br /><?php echo tep\_draw\_button(IMAGE\_DELETE, 'trash', tep\_href\_link(FILENAME\_PRODUCTS\_ATTRIBUTES, 'action=del ete\_value&value\_id=' . \$HTTP\_GET\_VARS['value\_id'] . '&' . \$page\_info), 'primary') . tep\_draw\_button(IMAGE\_CANCEL, 'close', tep\_href\_link(FILENAME\_PRODUCTS\_ATTR IBUTES, \$page\_info)); ?> </td>

### around line 420, change from:

echo '<form name="values" action="' . tep\_href\_link(FILENAME\_PRODUCTS\_ATTRIBUTES, 'action=update\_value&' . \$page\_info, 'NONSSL') . '" method="post">';

to:

echo '<form name="values" action="' . tep\_href\_link(FILENAME\_PRODUCTS\_ATTRIBUTES, 'action=update\_value&' . \$page\_info) . '" method="post">':

#### around line 442, change from:

<td align="center" class="smallText">&nbsp;<?php echo tep\_draw\_button(IMAGE\_SAVE, 'disk', null, 'primary') . tep\_draw\_button(IMAGE\_CANCEL, 'close', tep\_href\_li nk(FILENAME\_PRODUCTS\_ATTRIBUTES, \$page\_info, 'NONSSL')); ?> </td>

to:

<td align="center" class="smallText">&nbsp;<?php echo tep\_draw\_button(IMAGE\_SAVE, 'disk', null, 'primary') . tep\_draw\_button(IMAGE\_CANCEL, 'close', tep\_href\_li nk(FILENAME\_PRODUCTS\_ATTRIBUTES, \$page\_info)); ?> </td>

#### around line 450, change from:

<td align="center" class="smallText">&nbsp;<?php echo tep\_draw\_button(IMAGE\_EDIT, 'document', tep\_href\_link(FILENAME\_PRODUCTS\_ATTRIBUTES, 'action=update\_option value&value id=' . \$values values['products options values id'] . '&' . \$page\_info, 'NONSSL')) . tep\_draw\_button(IMAGE\_DELETE, 'trash', tep\_href\_link(FILENAME \_PRODUCTS\_ATTRIBUTES, 'action=delete\_option\_value&value\_id=' . \$values\_values['products\_options\_values\_id'] . '&' . \$page\_info, 'NONSSL')); ?>&nbsp;</td>

#### to:

<td align="center" class="smallText">&nbsp;<?php echo tep\_draw\_button(IMAGE\_EDIT, 'document', tep\_href\_link(FILENAME\_PRODUCTS\_ATTRIBUTES, 'action=update\_option \_value&value\_id=' . \$values\_values['products\_options\_values\_id'] . '&' . \$page\_info)) . tep\_draw\_button(IMAGE\_DELETE, 'trash', tep\_href\_link(FILENAME\_PRODUCTS\_ ATTRIBUTES, 'action=delete\_option\_value&value\_id=' . \$values\_values['products\_options\_values\_id'] . '&' . \$page\_info)); ?> </td>

#### around line 467, change from:

echo '<form name="values" action="' . tep\_href\_link(FILENAME\_PRODUCTS\_ATTRIBUTES, 'action=add\_product\_option\_values&' . \$page\_info, 'NONSSL') . '" method="post ">';

#### to:

echo '<form name="values" action="' . tep\_href\_link(FILENAME\_PRODUCTS\_ATTRIBUTES, 'action=add\_product\_option\_values&' . \$page\_info) . '" method="post">';

around line 600, change from:

<td align="center" class="smallText">&nbsp;<?php echo tep\_draw\_button(IMAGE\_SAVE, 'disk', null, 'primary') . tep\_draw\_button(IMAGE\_CANCEL, 'close', tep\_href\_li nk(FILENAME\_PRODUCTS\_ATTRIBUTES, \$page\_info, 'NONSSL')); ?>&nbsp:</td>

# to:

<td align="center" class="smallText">&nbsp;<?php echo tep\_draw\_button(IMAGE\_SAVE, 'disk', null, 'primary') . tep\_draw\_button(IMAGE\_CANCEL, 'close', tep\_href\_li nk(FILENAME\_PRODUCTS\_ATTRIBUTES, \$page\_info)); ?> </td>

#### around line 643, change from:

<td align="center" class="smallText">&nbsp;<?php echo tep draw\_button(IMAGE\_DELETE, 'trash', tep\_href\_link(FILENAME\_PRODUCTS\_ATTRIBUTES, 'action=delete\_attribu te&attribute\_id=' . \$HTTP\_GET\_VARS['attribute\_id'] . '&' . \$page\_info), 'primary') . tep\_draw\_button(IMAGE\_CANCEL, 'close', tep\_href\_link(FILENAME\_PRODUCTS\_ATT RIBUTES, \$page\_info, 'NONSSL')); ?> </td>

#### to:

<td align="center" class="smallText">&nbsp;<?php echo tep\_draw\_button(IMAGE\_DELETE, 'trash', tep\_href\_link(FILENAME\_PRODUCTS\_ATTRIBUTES, 'action=delete\_attribu te&attribute\_id=' . \$HTTP\_GET\_VARS['attribute\_id'] . '&' . \$page\_info), 'primary') . tep\_draw\_button(IMAGE\_CANCEL, 'close', tep\_href\_link(FILENAME\_PRODUCTS\_ATT RIBUTES, \$page\_info)); ?> </td>

# around line 653, change from:

<td align="center" class="smallText">&nbsp;<?php echo tep draw\_button(IMAGE\_EDIT, 'document', tep\_href\_link(FILENAME\_PRODUCTS\_ATTRIBUTES, 'action=update\_attrib ute&attribute\_id=' . \$attributes\_values['products\_attributes\_id'] . '&' . \$page\_info, 'NONSSL')) . tep\_draw\_button(IMAGE\_DELETE, 'trash', tep\_href\_link(FILENAM E\_PRODUCTS\_ATTRIBUTES, 'action=delete\_product\_attribute&attribute\_id=' . \$attributes\_values['products\_attributes\_id'] . '&' . \$page\_info, 'NONSSL')); ?> <  $/td$ 

#### to:

<td align="center" class="smallText">&nbsp;<?php echo tep\_draw\_button(IMAGE\_EDIT, 'document', tep\_href\_link(FILENAME\_PRODUCTS\_ATTRIBUTES, 'action=update\_attrib ute&attribute\_id=' . \$attributes\_values['products\_attributes\_id'] . '&' . \$page\_info)) . tep\_draw\_button(IMAGE\_DELETE, 'trash', tep\_href\_link(FILENAME\_PRODUCTS \_ATTRIBUTES, 'action=delete\_product\_attribute&attribute\_id=' . \$attributes\_values['products\_attributes\_id'] . '&' . \$page\_info)); ?>&nbsp;</td>

### **h** admin/reviews.php

around line 161, change from:

<td class="main"><strong><?php echo ENTRY\_RATING; ?></strong>&nbsp;<?php echo tep\_image(DIR\_WS\_CATALOG\_IMAGES . 'stars\_' . \$rInfo->reviews\_rating . '.gif', spr intf(TEXT\_OF\_5\_STARS, \$rInfo->reviews\_rating)); ?>&nbsp;<small>[<?php echo sprintf(TEXT\_OF\_5\_STARS, \$rInfo->reviews\_rating); ?>]</small></td>

to:

<td class="main"><strong><?php echo ENTRY\_RATING; ?></strong>&nbsp;<?php echo tep\_image(HTTP\_CATALOG\_SERVER . DIR\_WS\_CATALOG\_IMAGES . 'stars\_' . \$rInfo->review s\_rating . '.gif', sprintf(TEXT\_OF\_5\_STARS, \$rInfo->reviews\_rating)); ?> <small>{<?php echo sprintf(TEXT\_OF\_5\_STARS, \$rInfo->reviews\_rating); ?>]</small><  $/td$ 

around line 186, change from:

<td align="right" class="smallText"><?php echo tep\_draw\_button(IMAGE\_BACK, 'triangle-1-w', tep\_href\_link(\$back\_url, \$back\_url\_params, 'NONSSL')); ?></td>

to:

<td align="right" class="smallText"><?php echo tep draw button(IMAGE\_BACK, 'triangle-1-w', tep\_href\_link(\$back\_url, \$back\_url\_params)); ?></td>

### **h** admin/specials.php

around line 25, change from:

tep\_redirect(tep\_href\_link(FILENAME\_SPECIALS, (isset(\$HTTP\_GET\_VARS['page']) ? 'page=' . \$HTTP\_GET\_VARS['page'] . '&' : '') . 'sID=' . \$HTTP\_GET\_VARS['id'], 'N ONSSL'));

to:

tep\_redirect(tep\_href\_link(FILENAME\_SPECIALS, (isset(\$HTTP\_GET\_VARS['page']) ? 'page=' . \$HTTP\_GET\_VARS['page'] . '&' : '') . 'sID=' . \$HTTP\_GET\_VARS['id']));

around line 111, change from:

<tr><form name="new\_special" action="<?php echo tep\_href\_link(FILENAME\_SPECIALS, tep\_get\_all\_get\_params(array('action', 'info', 'sID')) . 'action=' . \$form\_act ion, 'NONSSL'); ?>" method="post"><?php if (\$form\_action == 'update') echo tep\_draw\_hidden\_field('specials\_id',\_\$HTTP\_GET\_VARS['sID']); ?>

to:

<tr><form name="new\_special" action="<?php echo tep\_href\_link(FILENAME\_SPECIALS, tep\_get\_all\_get\_params(array('action', 'info', 'sID')) . 'action=' . \$form\_act ion); ?>" method="post"><?php if (\$form\_action == 'update') echo tep\_draw\_hidden\_field('specials\_id', \$HTTP\_GET\_VARS['sID']); ?>

around line 179, change from:

echo tep\_image(DIR\_WS\_IMAGES . 'icon\_status\_green.gif', IMAGE\_ICON\_STATUS\_GREEN, 10, 10) . ' <a href="' . tep\_href\_link(FILENAME\_SPECIALS, 'action=s etflag&flag=0&id=' . \$specials['specials\_id'], 'NONSSL') . '">' . tep\_image(DIR\_WS\_IMAGES . 'icon\_status\_red\_light.gif', IMAGE\_ICON\_STATUS\_RED\_LIGHT, 10, 10) .  $'$  </a>':

#### to:

echo tep image(DIR WS IMAGES . 'icon status green.gif', IMAGE\_ICON\_STATUS\_GREEN, 10, 10) . ' <a\_href="' . tep\_href\_link(FILENAME\_SPECIALS, 'action=s etflag&flag=0&id=' . \$specials['specials\_id']) . '">' . tep\_image(DIR\_WS\_IMAGES . 'icon\_status\_red\_light.gif', IMAGE\_ICON\_STATUS\_RED\_LIGHT, 10, 10) . '</a>';

#### around line 181, change from:

echo '<a href="' . tep\_href\_link(FILENAME\_SPECIALS, 'action=setflag&flag=1&id=' . \$specials['specials\_id'], 'NONSSL') . '">' . tep\_image(DIR\_WS\_IMAGES . 'icon\_ status\_green\_light.gif', IMAGE\_ICON\_STATUS\_GREEN\_LIGHT, 10, 10) . '</a>&nbsp;&nbsp;' . tep\_image(DIR\_WS\_IMAGES . 'icon\_status\_red.gif', IMAGE\_ICON\_STATUS\_RED,  $10, 10$ 

#### to:

echo '<a href="' . tep\_href\_link(FILENAME\_SPECIALS, 'action=setflag&flag=1&id=' . \$specials['specials\_id']) . '">' . tep\_image(DIR\_WS\_IMAGES . 'icon\_status\_gre en\_light.gif', IMAGE\_ICON\_STATUS\_GREEN\_LIGHT, 10, 10) . '</a>&nbsp;&nbsp;' . tep\_image(DIR\_WS\_IMAGES . 'icon\_status\_red.gif', IMAGE\_ICON\_STATUS\_RED, 10, 10);

#### **k** admin/stats\_customers.php

### around line 56, change from:

<tr class="dataTableRow" onmouseover="rowOverEffect(this)" onmouseout="rowOutEffect(this)" onclick="document.location.href='<?php echo tep\_href\_link(FILENAME\_C USTOMERS, 'search=' . \$customers['customers\_lastname'], 'NONSSL'); ?>'">

#### to:

<tr class="dataTableRow" onmouseover="rowOverEffect(this)" onmouseout="rowOutEffect(this)" onclick="document.location.href='<?php echo tep\_href\_link(FILENAME\_C USTOMERS, 'search=' . \$customers['customers\_lastname']); ?>'">

#### around line 58, change from:

<td class="dataTableContent"><?php echo '<a href="' . tep\_href\_link(FILENAME\_CUSTOMERS, 'search=' . \$customers['customers\_lastname'], 'NONSSL') . '">' . \$custo mers['customers\_firstname'] . ' ' . \$customers['customers\_lastname'] . '</a>'; ?></td>

#### to:

<td class="dataTableContent"><?php echo '<a href="' . tep href\_link(FILENAME\_CUSTOMERS, 'search=' . \$customers['customers\_lastname']) . '">' . \$customers['cust omers firstname'] . ' ' . \$customers['customers\_lastname'] . '</a>'; ?></td>

#### $\blacksquare$  admin/stats\_products\_purchased.php

around line 50, change from:

<tr class="dataTableRow" onmouseover="rowOverEffect(this)" onmouseout="rowOutEffect(this)" onclick="document.location.href='<?php echo tep href\_link(FILENAME\_C ATEGORIES, 'action=new\_product\_preview&read=only&pID=' . \$products['products\_id'] . '&origin=' . FILENAME\_STATS\_PRODUCTS\_PURCHASED . '?page=' . \$HTTP\_GET\_VARS[ 'page'], 'NONSSL'); ?>'">

#### to:

<tr class="dataTableRow" onmouseover="rowOverEffect(this)" onmouseout="rowOutEffect(this)" onclick="document.location.href='<?php echo tep\_href\_link(FILENAME\_C ATEGORIES, 'action=new\_product\_preview&read=only&pID=' . \$products['products\_id'] . '&origin=' . FILENAME\_STATS\_PRODUCTS\_PURCHASED . '?page=' . \$HTTP\_GET\_VARS[ 'page']); ?>'">

#### around line 52, change from:

<td class="dataTableContent"><?php echo '<a href="' . tep\_href\_link(FILENAME\_CATEGORIES, 'action=new\_product\_preview&read=only&pID=' . \$products['products\_id'] . '&origin=' . FILENAME\_STATS\_PRODUCTS\_PURCHASED . '?page=' . \$HTTP\_GET\_VARS['page'], 'NONSSL') . '">' . \$products['products\_name'] . '</a>'; ?></td>

#### to:

```
<td class="dataTableContent"><?php echo '<a href="' . tep_href_link(FILENAME_CATEGORIES, 'action=new_product_preview&read=only&pID=' . $products['products_id']
 . '&origin=' . FILENAME_STATS_PRODUCTS_PURCHASED . '?page=' . $HTTP_GET_VARS['page']) . '">' . $products['products_name'] . '</a>'; ?></td>
```
#### **k** admin/stats\_products\_viewed.php

#### around line 49, change from:

<tr class="dataTableRow" onmouseover="rowOverEffect(this)" onmouseout="rowOutEffect(this)" onclick="document.location.href='<?php echo tep\_href\_link(FILENAME\_C ATEGORIES, 'action=new\_product\_preview&read=only&pID=' . \$products['products\_id'] . '&origin=' . FILENAME\_STATS\_PRODUCTS\_VIEWED . '?page=' . \$HTTP\_GET\_VARS['pa ge'], 'NONSSL'); ?>'">

#### to:

<tr class="dataTableRow" onmouseover="rowOverEffect(this)" onmouseout="rowOutEffect(this)" onclick="document.location.href='<?php echo tep\_href\_link(FILENAME\_C ATEGORIES, 'action=new\_product\_preview&read=only&pID=' . \$products['products\_id'] . '&origin=' . FILENAME\_STATS\_PRODUCTS\_VIEWED . '?page=' . \$HTTP\_GET\_VARS['pa ge']); ?>'">

around line 51, change from:

<td class="dataTableContent"><?php echo '<a href="' . tep\_href\_link(FILENAME\_CATEGORIES, 'action=new\_product\_preview&read=only&pID=' . \$products['products\_id'] . '&origin=' . FILENAME\_STATS\_PRODUCTS\_VIEWED . '?page=' . \$HTTP\_GET\_VARS['page'], 'NONSSL') . '">' . \$products['products\_name'] . '</a> (' . \$products['name' ] . ')'; ?></td>

to:

<td class="dataTableContent"><?php echo '<a href="' . tep\_href\_link(FILENAME\_CATEGORIES, 'action=new\_product\_preview&read=only&pID=' . \$products['products\_id'] . '&origin=' . FILENAME\_STATS\_PRODUCTS\_VIEWED . '?page=' . \$HTTP\_GET\_VARS['page']) . '">' . \$products['products\_name'] . '</a> (' . \$products['name'] . ')'; ?  $\rightarrow$  </td>

### **k** admin/whos\_online.php

around line 59, change from:

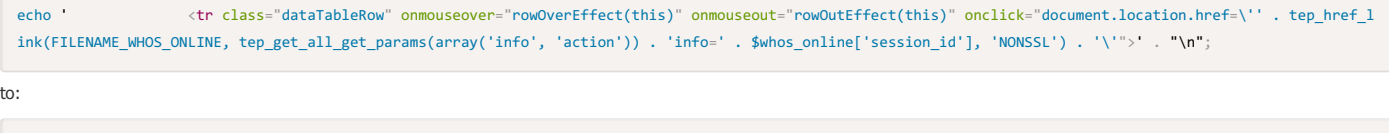

echo ' <tr class="dataTableRow" onmouseover="rowOverEffect(this)" onmouseout="rowOutEffect(this)" onclick="document.location.href=\'' . tep\_href\_l ink(FILENAME\_WHOS\_ONLINE, tep\_get\_all\_get\_params(array('info', 'action')) . 'info=' . \$whos\_online['session\_id']) . '\'">' . "\n";

View online at GitHub

# Content Modules (6+ files)

This changeset introduces a new Content Modules implementation where the content of a page is loaded through modules. This is introduced for the Login, My Account, and Checkout Success pages.

 $\ddot{\mathbf{o}}$ 

Although it is easy to add support for Content Modules to existing stores, updating the Login, My Account, and Checkout Success pages will be harder and require further source code changes the more customized those pages are. Please consult with your developer, our partners, or our community forum on how to best integrate the Content Modules feature into your existing pages.

# Step 1: Content Modules Administration Page

Step 1 adds the content modules administration page to the Administration Tool -> Modules menu.

Copy the following files to their respective destination:

- admin/includes/boxes/modules\_content.php
- admin/includes/languages/english/modules/boxes/modules\_content.php
- admin/includes/languages/english/modules\_content.php
- admin/modules\_content.php

Please copy the english language definition files to the other language directories you have installed and update the definitions for that specific language.

# Step 2: Content Modules

Step 2 adds the actual content modules to your store installation.

Copy the following directories to their respective destination:

- ext/modules/content
- includes/languages/english/modules/content
- includes/modules/content
- $\equiv$  includes/modules/pages

Please copy the english language definition files to the other language directories you have installed and update the definitions for that specific language.

This adds the following Content Modules which can be installed and configured on the Administration Tool -> Modules -> Content Modules -> Install page:

- Account
	- o Set Password
	- o Braintree Cards Management Page
	- o Sage Pay Cards Management Page
	- o Stripe Cards Management Page
- Checkout Success
	- Downloads
	- o Product Notifications
	- Redirect Old Order
	- Thank You
- Login
	- Create Account
	- o Login
	- Log In with PayPal

The modules that are emphasized are from additional modules included in this release.

## Step 3: Template Class

Step 3 adds functions to the template class to call and initialize content modules.

includes/classes/osc\_template.php

around line 14, change from:

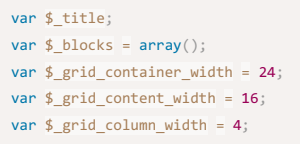

to:

var \$\_title;  $var$ \$\_blocks = array();  $var$ \$\_content =  $array()$ ; var \$\_grid\_container\_width = 24; var \$\_grid\_content\_width = 16; var \$\_grid\_column\_width = 4; var  $\oint_{-\infty}^{\infty} \text{data} = \text{array}($ ;

around line 110, add the following class functions:

```
function addContent($content, $group) {
 $this->content[$group][] = $content;}
function hasContent($group) {
 return (isset($this->_content[$group]) && !empty($this->_content[$group]));
}
function getContent($group) {
 global $language;
 if ( !class_exists('tp_' . $group) && file_exists(DIR_WS_MODULES . 'pages/tp_' . $group . '.php') ) {
   include(DIR_WS_MODULES . 'pages/tp_' . $group . '.php');
  }
 if ( class_exists('tp_' . $group) ) {
   $template_page_class = 'tp_' . $group;
   $template_page = new $template_page_class();
   $template_page->prepare();
  }
 foreach ( $this->getContentModules($group) as $module ) {
   if ( !class exists($module) ) {
     if ( file_exists(DIR_WS_MODULES . 'content/' . $group . '/' . $module . '.php') ) {
       if ( file_exists(DIR_WS_LANGUAGES . $language . '/modules/content/' . $group . '/' . $module . '.php') ) {
         include(DIR_WS_LANGUAGES . $language . '/modules/content/' . $group . '/' . $module . '.php');
       }
       include(DIR_WS_MODULES . 'content/' . $group . '/' . $module . '.php');
     }
   }
   if ( class_exists($module) ) {
     $mb = new $module():
    if ( $mb->isEnabled() ) {
       $mb->execute();
      }
   }
  }
 if ( class_exists('tp_' . $group) ) {
   $template_page->build();
  }
 if ($this->hasContent($group)) {
   return implode("\n", $this->_content[$group]);
  }
}
function getContentModules($group) {
 $result = array():foreach ( explode(';', MODULE_CONTENT_INSTALLED) as $m ) {
   $model = \exp[ode('/', \$m', 2)];
   if ( $module[0] == $group ) {
    $result[] = $module[1];}
 }
 return $result;
}
```
# Step 4: Page Updates

Step 4 updates the Login, My Account, and Checkout Success pages to use the installed and configured Content Modules for the page layout.

# Login Page

### login.php

The code authenticating the customer and presenting the login form and create account link have moved from the login.php page to the Login Form and Create Account Link Content Modules. Due to the source code changes involved and possible customizations applied to your login page, it is recommended to review and compare your login.php page with the v2.3.4 version and apply any customizations in the login process to the Login Form Content Module.

The Login Form Content Module assigns the global \$login\_customer\_id variable with the customer ID when the customer has been successfully authenticated. This value is then detected in the login.php page and continues to log the customer into their session.

The location of the Login Form Content Module files are at:

• includes/languages/english/modules/content/login/cm\_login\_form.php (language definitions)

- includes/modules/content/login/cm\_login\_form.php (main class which authenticates the customer)
- includes/modules/content/login/templates/login\_form.php (template)

The location of the Create Account Link Content Module files are at:

- includes/languages/english/modules/content/login/cm\_create\_account\_link.php (language definitions)
- includes/modules/content/login/cm\_create\_account\_link.php (main class)
- includes/modules/content/login/templates/create\_account\_link.php (template)

#### The login.php file included in v2.3.4 can be found at:

#### https://github.com/osCommerce/oscommerce2/blob/3eaa3d1d0e9646329a1540bc3b63c192b4306f1c/catalog/login.php

#### includes/languages/english/login.php

The following language definitions have moved and have been replaced by definitions in the Content Modules.

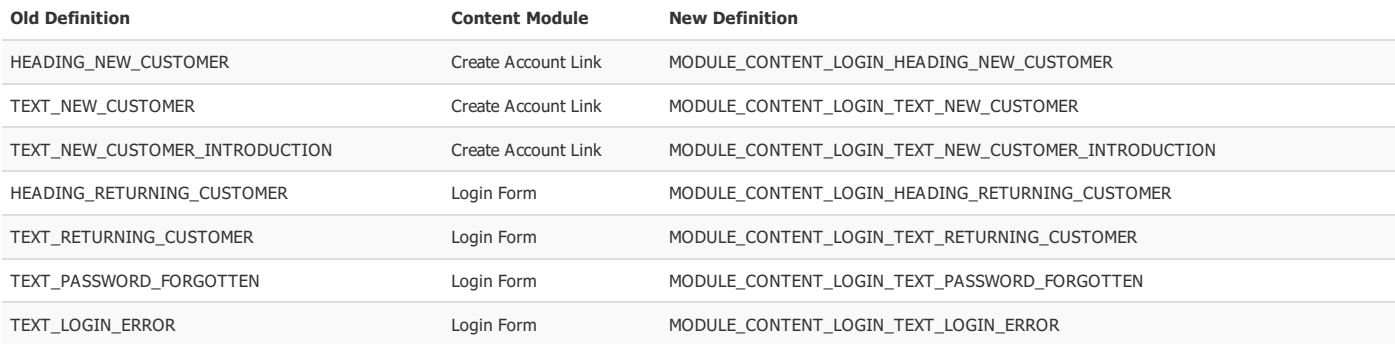

# My Account Page

## **li** account.php

The structured links shown on the My Account page are now generated from an array which Content Modules can manipulate. Content Modules can add new sections to the My Account page, add links to existing sections, and also remove or replace links in special occassions

The standard links for the My Account page are defined in a Content Module Page class which the My Account Content Modules have access to.

The location of the My Account Content Module Page class is at:

- includes/modules/pages/tp\_account.php
- The standard links for the My Account page include:
- My Account
	- Edit Account
	- Address Book
	- Change Password
- Orders
- Order History
- Notifications o Newsletters
- 
- Product Notifications

This release introduces a My Account Set Password Content Module that automatically replaces the Change Password link to a Set Password link for accounts that have been created without a password (eg, accounts created through Log In with PayPal or when guests purchase an order with PayPal Express Checkout).

The account.php file included in v2.3.4 can be found at:

https://github.com/osCommerce/oscommerce2/blob/3eaa3d1d0e9646329a1540bc3b63c192b4306f1c/catalog/account.php

# Checkout Success Page

# checkout\_success.php

The content of the checkout success page has moved and is now built with the following Content Modules:

- Thank You
- Product Notifications
- Downloads

The checkout success page assigns the global \$order\_id variable with the order ID of the customers last order which the Checkout Success Content Modules have access to.

The location of the Thank You Content Module files are at:

- includes/languages/english/modules/content/checkout\_success/cm\_cs\_thank\_you.php (language definitions)
- includes/modules/content/checkout\_success/cm\_cs\_thank\_you.php (main class)
- includes/modules/content/checkout\_success/templates/thank\_you.php (template)

The location of the Product Notifications Content Module files are at:

- includes/languages/english/modules/content/checkout\_success/cm\_cs\_product\_notifications.php (language definitions)
- includes/modules/content/checkout\_success/cm\_cs\_product\_notifications.php (main class)
- includes/modules/content/checkout\_success/templates/product\_notifications.php (template)

The location of the Downloads Content Module files are at:

- includes/languages/english/modules/content/checkout\_success/cm\_cs\_downloads.php (language definitions)
- includes/modules/content/checkout\_success/cm\_cs\_downloads.php (main class)

The checkout\_success.php file included in v2.3.4 can be found at:

https://github.com/osCommerce/oscommerce2/blob/3eaa3d1d0e9646329a1540bc3b63c192b4306f1c/catalog/checkout\_success.php

### includes/languages/english/checkout\_success.php

The following language definitions have moved and have been replaced by definitions in the Content Modules.

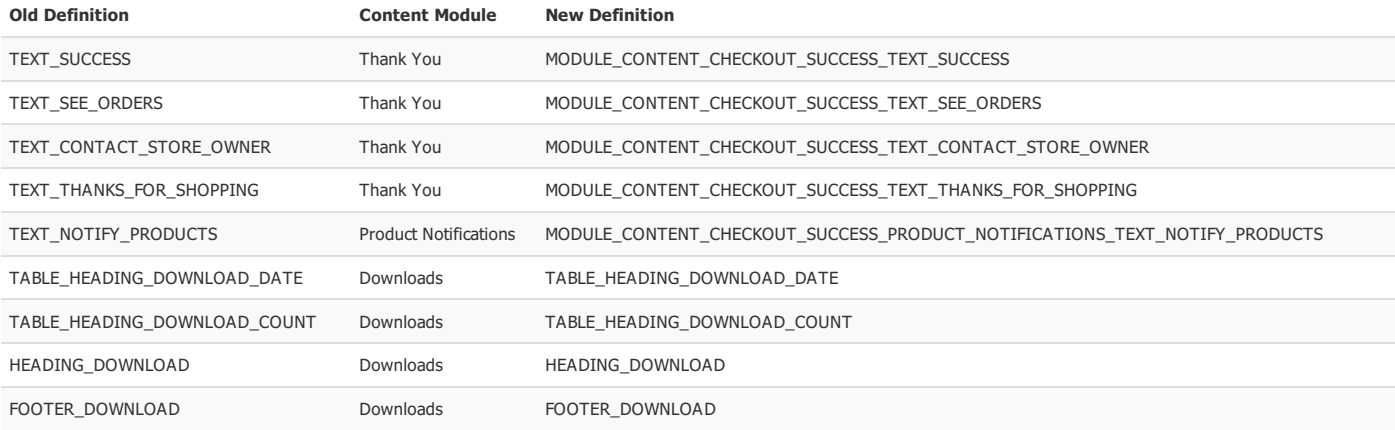

 $\ddot{\mathbf{o}}$ 

 $\mathbf{\Omega}$ 

 $\mathbf{\Omega}$ 

#### View online at GitHub

# Version Update (1 file)

This changeset updates the version file.

### $\mathbf{F}$  includes/version.php

change line 1 from:

2.3.3.4

to:

2.3.4

View online at GitHub

# Administration Dashboard Latest News and Add-Ons (4+ files)

This changeset updates the Administration Tool Dashboard Latest News and Latest Add-Ons modules.

Copy the following files and directories to their respective directories:

- admin/images/icon\_facebook.png
- admin/images/icon\_google\_plus.png
- admin/images/icon\_oscommerce.png
- admin/images/icon\_twitter.png
- admin/includes/languages/english/modules/dashboard/d\_latest\_addons.php
- admin/includes/languages/english/modules/dashboard/d\_latest\_news.php
- admin/includes/modules/dashboard/d\_latest\_addons.php
- admin/includes/modules/dashboard/d\_latest\_news.php

Please also copy and update the language definition file to the other languages you have installed.

It is safe to overwrite existing files with the new version.

# View online at GitHub

# Administration Tool Orders Box (3 files)

This changeset moves the Administration Tool -> Customers -> Orders page into a new Administration Tool -> Orders section.

Copy the following files and directories to their respective directories:

# admin/includes/boxes/orders.php

In:

# admin/includes/boxes/customers.php

around line 20, remove the following lines:

```
),
array(
  'code' => FILENAME_ORDERS,
  'title' => BOX_CUSTOMERS_ORDERS,
  'link' => tep_href_link(FILENAME_ORDERS)
```
# admin/includes/languages/english.php

around line 20, change from:

to:

```
// orders box text in includes/boxes/orders.php
define('BOX_HEADING_ORDERS', 'Orders');
define('BOX_ORDERS_ORDERS', 'Orders');
```
View online at GitHub

# Payment Acceptance Box (2+ files)

This changeset introduces a new Payment Acceptance box that promotes the payment methods accepted on the store.

Copy the following files and directories to their respective directories:

#### images/card\_acceptance

includes/languages/english/modules/boxes/bm\_card\_acceptance.php

includes/modules/boxes/bm\_card\_acceptance.php

Please also copy and update the language definition file to the other languages you have installed.

After this changeset is applied, the module can be installed from the Administration Tool -> Modules -> Boxes -> Install page.

View online at GitHub

# PayPal Modules (23 files)

This changeset updates and introduces new PayPal modules.

# Payment Modules

PayPal Express Checkout

Copy the following files to their respective directories:

- ext/modules/payment/paypal/express.php
- ext/modules/payment/paypal/paypal.com.crt
- includes/languages/english/modules/payment/paypal\_express.php
- includes/modules/payment/paypal\_express.php

Delete the following file:

# admin/ext/modules/payment/paypal/paypal\_express.php

#### PayPal Payments Standard

Copy the following files to their respective directories:

- ext/modules/payment/paypal/paypal.com.crt
- ext/modules/payment/paypal/standard\_ipn.php
- includes/languages/english/modules/payment/paypal\_standard.php
- includes/modules/payment/paypal\_standard.php

# PayPal Payments Pro (Direct Payment)

Copy the following files to their respective directories:

- ext/modules/payment/paypal/paypal.com.crt
- includes/languages/english/modules/payment/paypal\_pro\_dp.php
- lii includes/modules/payment/paypal\_pro\_dp.php

# PayPal Payments Pro (Hosted Solution)

Copy the following files to their respective directories:

- ext/modules/payment/paypal/hosted\_checkout.php
- ext/modules/payment/paypal/images/hss\_load.gif
- ext/modules/payment/paypal/paypal.com.crt
- ext/modules/payment/paypal/pro\_hosted\_ipn.php
- includes/languages/english/modules/payment/paypal\_pro\_hs.php
- includes/modules/payment/paypal\_pro\_hs.php

# PayPal Express Checkout (Payflow Edition)

Copy the following files to their respective directories:

- ext/modules/payment/paypal/express\_payflow.php
- ext/modules/payment/paypal/paypal.com.crt
- includes/languages/english/modules/payment/paypal\_pro\_payflow\_ec.php
- includes/modules/payment/paypal\_pro\_payflow\_ec.php

PayPal Payments Pro (Payflow Edition)

Copy the following files to their respective directories:

- ext/modules/payment/paypal/paypal.com.crt
- includes/languages/english/modules/payment/paypal\_pro\_payflow\_dp.php
- includes/modules/payment/paypal\_pro\_payflow\_dp.php

 $\Omega$ 

After the files have been copied, the modules can be installed from the Administration Tool -> Modules -> Payment -> Install page, or configured from the Administration Tool -> Modules -> Payment page if they were previously installed.

It is important to review the module configuration paramters of modules that were previously installed to make sure new parameters have been configured properly.

It is safe to overwrite existing files with the new version.

# Content Modules

Log In with PayPal

Copy the following files to their respective directories:

- ext/modules/payment/paypal/paypal.com.crt
- includes/languages/english/modules/content/login/cm\_paypal\_login.php
- includes/modules/content/login/cm\_paypal\_login.php
- includes/modules/content/login/templates/paypal\_login.php

Please also copy and update the language definition file to the other languages you have installed.

After the files have been copied, the module can be installed from the Administration Tool -> Modules -> Content -> Install page.

View online at GitHub

# Sage Pay Modules (12 files)

This changeset updates and introduces new Sage Pay modules.

# Payment Modules

Sage Pay Direct

Copy the following files to their respective directories:

- ext/modules/payment/sage\_pay/checkout.php
- ext/modules/payment/sage\_pay/direct\_3dauth.php
- ext/modules/payment/sage\_pay/errors.php
- ext/modules/payment/sage\_pay/redirect.php
- includes/languages/english/modules/payment/sage\_pay\_direct.php
- includes/modules/payment/sage\_pay\_direct.php

### Sage Pay Form

Copy the following files to their respective directories:

- ext/modules/payment/sage\_pay/errors.php
- includes/languages/english/modules/payment/sage\_pay\_form.php
- includes/modules/payment/sage\_pay\_form.php

# Sage Pay Server

Copy the following files to their respective directories:

- ext/modules/payment/sage\_pay/checkout.php
- ext/modules/payment/sage\_pay/errors.php
- ext/modules/payment/sage\_pay/redirect.php
- ext/modules/payment/sage\_pay/server.php
- includes/languages/english/modules/payment/sage\_pay\_server.php

includes/modules/payment/sage\_pay\_server.php

Please also copy and update the language definition file to the other languages you have installed.

After the files have been copied, the modules can be installed from the Administration Tool -> Modules -> Payment -> Install page, or configured from the Administration Tool -> Modules -> Payment page if they were previously installed.

It is important to review the module configuration paramters of modules that were previously installed to make sure new parameters have been configured properly.

It is safe to overwrite existing files with the new version.

# Content Modules

# Sage Pay Cards Management Page

Copy the following files to their respective directories:

ext/modules/content/account/sage\_pay/cards.php

- includes/languages/english/modules/content/account/cm\_account\_sage\_pay\_cards.php
- includes/modules/content/account/cm\_account\_sage\_pay\_cards.php

Please also copy and update the language definition file to the other languages you have installed.

After the files have been copied, the module can be installed from the Administration Tool -> Modules -> Content -> Install page.

View online at GitHub

# Authorize.net Modules (7 files)

# Payment Modules

#### Authorize.net Advanced Integration Method (AIM)

Copy the following files to their respective directories:

- ext/modules/payment/authorizenet/authorize.net.crt
- includes/languages/english/modules/payment/authorizenet\_cc\_aim.php
- includes/modules/payment/authorizenet\_cc\_aim.php

### Authorize.net Server Integration Method (SIM)

Copy the following files to their respective directories:

- includes/languages/english/modules/payment/authorizenet\_cc\_sim.php
- includes/modules/payment/authorizenet\_cc\_sim.php

### Authorize.net Direct Post Method (DPM)

Copy the following files to their respective directories:

includes/languages/english/modules/payment/authorizenet\_cc\_dpm.php

includes/modules/payment/authorizenet\_cc\_dpm.php

Please also copy and update the language definition file to the other languages you have installed

After the files have been copied, the modules can be installed from the Administration Tool -> Modules -> Payment -> Install page, or configured from the Administration Tool -> Modules -> Payment page if they were previously installed.

It is important to review the module configuration paramters of modules that were previously installed to make sure new parameters have been configured properly.

It is safe to overwrite existing files with the new version.

### View online at GitHub

# Stripe Modules (5 files)

This changeset introduces new Stripe modules.

# Payment Modules

Stripe.js

Copy the following files to their respective directories:

#### includes/languages/english/modules/payment/stripe.php

# includes/modules/payment/stripe.php

Please also copy and update the language definition file to the other languages you have installed.

After the files have been copied, the modules can be installed from the Administration Tool -> Modules -> Payment -> Install page, or configured from the Administration Tool -> Modules -> Payment page if they were previously installed.

# Content Modules

#### Stripe Cards Management Page

Copy the following files to their respective directories:

ext/modules/content/account/stripe/cards.php

- includes/languages/english/modules/content/account/cm\_account\_stripe\_cards.php
- includes/modules/content/account/cm\_account\_stripe\_cards.php

Please also copy and update the language definition file to the other languages you have installed

After the files have been copied, the module can be installed from the Administration Tool -> Modules -> Content -> Install page.

View online at GitHub

# Braintree Modules (5+ files)

This changeset introduces new Braintree modules.

## Payment Modules

# Braintree

Copy the following files and directories to their respective directories:

includes/languages/english/modules/payment/braintree\_cc.php

- includes/modules/payment/braintree\_cc
- includes/modules/payment/braintree\_cc.php

Please also copy and update the language definition file to the other languages you have installed.

After the files have been copied, the modules can be installed from the Administration Tool -> Modules -> Payment -> Install page, or configured from the Administration Tool -> Modules -> Payment page if they were previously installed.

Content Modules

Copy the following files to their respective directories:

- ext/modules/content/account/braintree/cards.php
- includes/languages/english/modules/content/account/cm\_account\_braintree\_cards.php
- includes/modules/content/account/cm\_account\_braintree\_cards.php

Please also copy and update the language definition file to the other languages you have installed.

After the files have been copied, the module can be installed from the Administration Tool -> Modules -> Content -> Install page.

View online at GitHub

# WorldPay Modules (3 files)

This changeset updates the WorldPay Hosted Payment Pages module.

# Payment Modules

#### WorldPay Hosted Payment Pages

Copy the following files and directories to their respective directories:

- ext/modules/payment/rbsworldpay/hosted\_callback.php
- includes/languages/english/modules/payment/rbsworldpay\_hosted.php
- includes/modules/payment/rbsworldpay\_hosted.php

Please also copy and update the language definition file to the other languages you have installed.

After the files have been copied, the modules can be installed from the Administration Tool -> Modules -> Payment -> Install page, or configured from the Administration Tool -> Modules -> Payment page if they were previously installed.

It is important to review the module configuration paramters of modules that were previously installed to make sure new parameters have been configured properly.

It is safe to overwrite existing files with the new version.

View online at GitHub

# Thank You!

We'd like to thank the community for their feedback on our releases. In addition, we thank the following people who participated in the development of this release.

#### Bug Reporters

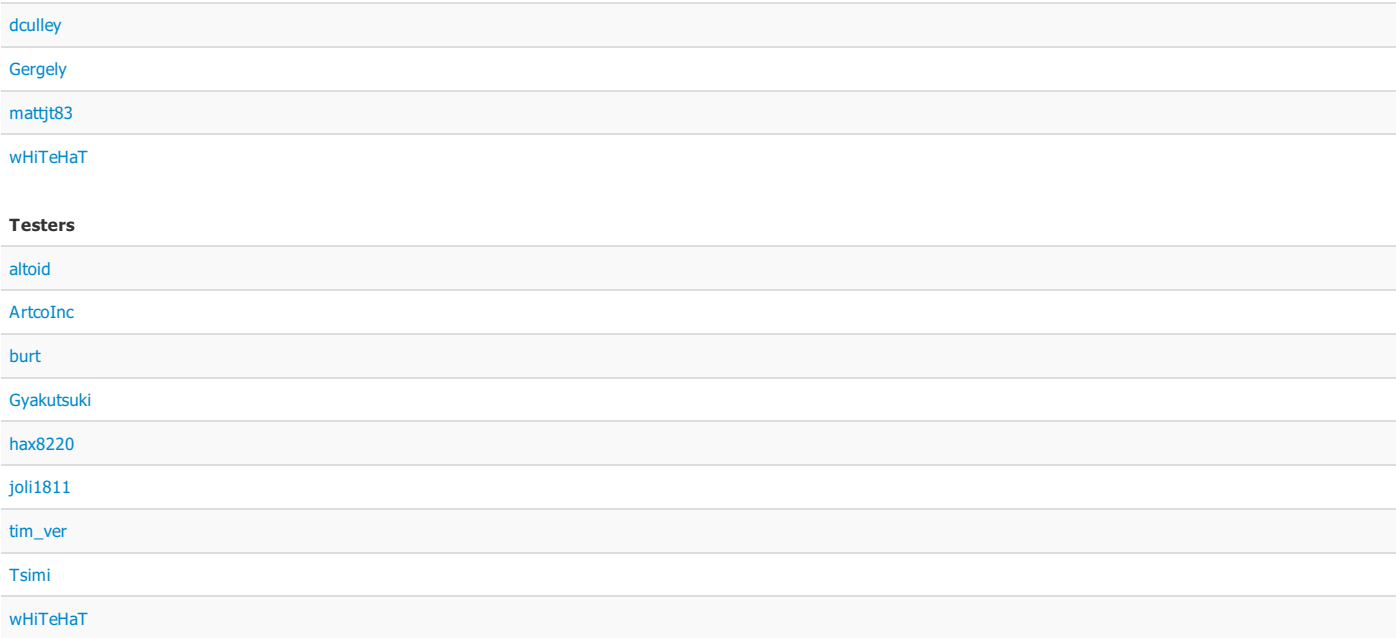

# Reference

A full list of source code changes can be seen at:

https://github.com/osCommerce/oscommerce2/compare/v2.3.3.4...upgrade234